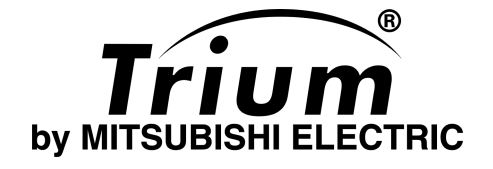

*Fra nçais*

Ce manuel est destiné aux utilisateurs des téléphones Trium bi-bande GSM/GPRS Aura - Mystral - Odyssey 1<sup>re</sup> édition, 2001. © Mitsubishi Electric Telecom Europe, 2001. Aucun effort n'a été négligé pour assurer l'exactitude des instructions contenues dans ce manuel. Mitsubishi Electric se réserve toutefois le droit d'apporter sans préavis des améliorations et des modifications au produit décrit dans ce manuel et/ou au manuel proprement dit.

CET APPAREIL EST CONFORME AUX EXIGEN-CES DE L'UNION EUROPÉENNE EN MATIÈRE D'EXPOSITION AUX ONDES RADIOÉLECTRI-QUES.

Votre téléphone mobile est un appareil de transmission et de réception radio. Il a été conçu et fabriqué de manière à ne pas dépasser les limites d'exposition aux radiofréquences recommandées par le Conseil de l'Union européenne. Ces limites font partie de lignes directrices détaillées et déterminent les niveaux autorisés d'exposition du public aux radiofréquences. Ces lignes directrices ont été élaborées par des organismes scientifiques indépendants qui se sont appuyés sur l'évaluation régulière et complète d'études scientifiques. Les limites comprennent une marge de sécurité non négligeable et ce, afin d'assurer la sécurité de toute personne, quels que soient son âge et son état de santé.

Les normes d'exposition aux ondes radioélectriques émises par les téléphones mobiles font référence à une unité de mesure, le Débit d'Absorption Spécifique (DAS) ou Specific Absorption Rate (SAR) en anglais. La limite de DAS recommandée par le Conseil de l'Union européenne est de 2,0 W/kg<sup>1</sup>. Les tests de DAS ont été effectués en exploitant des positions d'utilisation normales à la puissance maximale d'émission pour laquelle le téléphone mobile est certifié, dans toutes les gammes de fréquences éprouvées<sup>2</sup>. Dans la

- 1. La valeur limite de DAS pour les téléphones mobiles utilisés par le public est de 2,0 watts/kilogramme (W/kg) évaluée sur 10 g de tissu humain. La limite comprend une marge de sécurité non négligeable et ce, afin d'assurer une protection supplémentaire au public et couvrir toute variation dans les mesures. Les valeurs de DAS peuvent varier selon les exigences nationales et la bande de fréquences du réseau. Pour obtenir des renseignements relatifs au DAS dans d'autres zones géographiques, veuillez vous reporter aux informations produit sur www.mitsubishi-telecom.com
- 2. Les normes utilisées sont EN 50360 (pour mettre en évidence la conformité des téléphones avec les restrictions de base en rapport avec l'exposition des êtres humains aux champs électromagnétiques – 300 MHz-3GHz –) et EN 50361 (pour mesurer le Débit d'Absorption Spécifique en rapport avec l'exposition des êtres humains aux champs électromagnétiques provenant de téléphones mobiles – 300  $MHz-3GHz$  –)

pratique, le niveau réel du DAS peut être très inférieur à ce niveau maximum. En effet, le téléphone mobile est conçu pour opérer à différents niveaux de puissance et fonctionne, dès l'établissement d'une communication, à la puissance minimum nécessaire à l'obtention d'une liaison avec le réseau. En général, plus vous serez proche de l'antenne de la station de base, plus la puissance émise sera faible.

Avant qu'un téléphone ne soit commercialisé, la conformité avec la directive européenne R&TTE doit être mise en évidence. Cette directive a pour principale exigence la protection de la santé et la sécurité de l'utilisateur ou de toute autre personne. La valeur maximale de DAS du téléphone que vous venez d'acheter lors de ses tests de conformité à la norme est de 0,941 W/kg. Les valeurs maximales de DAS des téléphones mobiles peuvent varier d'un modèle à un autre et selon les positions d'utilisation. Tous les modèles satisfont cependant aux exigences de l'Union européenne en matière d'exposition aux radiofréquences.

Il existe de nombreuses sources d'infomation indépendantes à l'attention des utilisateurs. Parmi les plus connues : *La Société Royale du Canada*

www.rsc.ca

*La Commission Internationale de Protection contre les Rayonnements Non Ionisants (IC-NIRP)*

www.icnirp.de

*Direction Générale de la Santé* www.sante.gouv.fr/htm/dossiers/ telephon\_mobil/index.htm *Food and Drug Administration (USA)* www.fda.gov/cdrh/ocd/mobilphone.html *Organisation Mondiale de la Santé (OMS)* www.who.int/emf

Mitsubishi Electric est membre de la MMF, une association internationale de fabricants d'équipements de radiocommunication mobile. La MMF développe des actions de communication et d'information dans le but de développer et de présenter les positions de l'industrie aux organismes de recherche indépendants, aux organisations gouvernementales ainsi qu'à d'autres organismes de recherche.

Mobile Manufacturers Forum Diamant Building, 80 Blvd. A. Reyers B-1030 Bruxelles, Belgique www.mmfai.org

## Présentation des téléphones mobiles Aura, Mystral et Odyssey (la forme des touches peut varier légèrement selon le modèle)

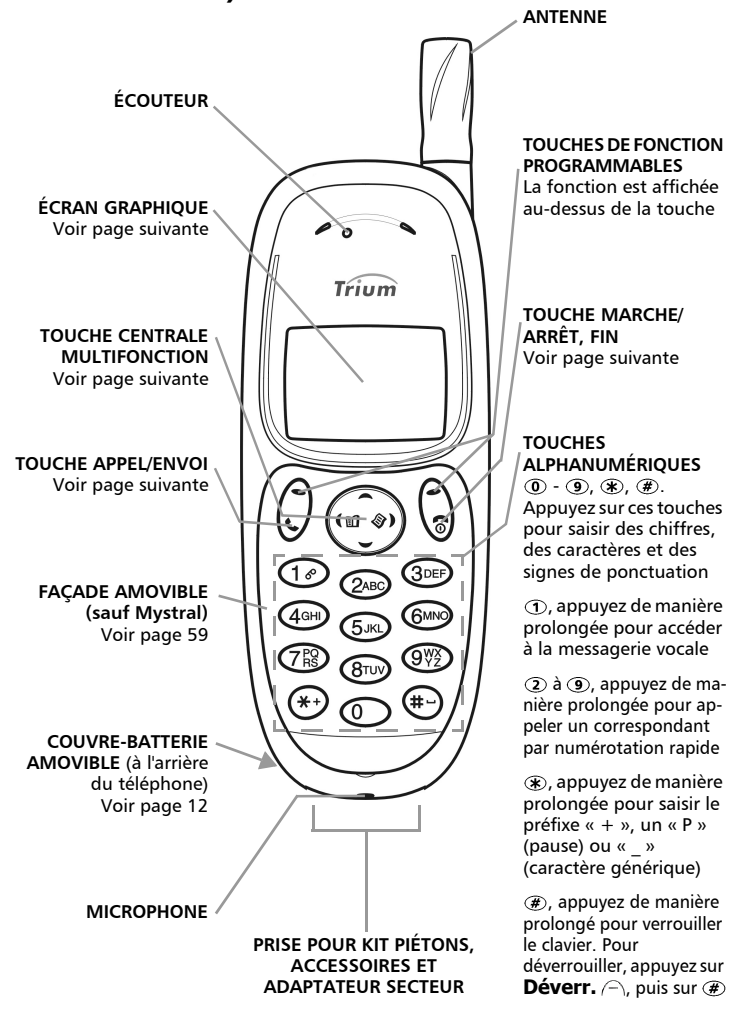

## Utilisation des touches pour suivre les procédures décrites dans ce manuel

Pour vous guider tout au long de ce manuel, nous avons utilisé des symboles et expressions qui figurent sur les touches ou à l'écran.

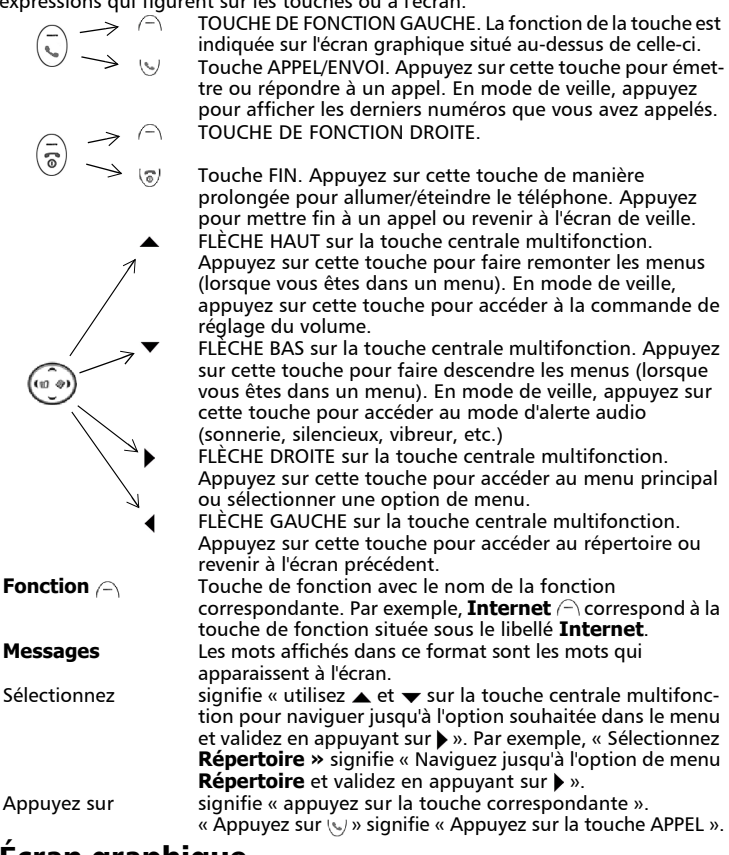

# Écran graphique

L'écran affiche des icônes, des caractères alphabétiques, des chiffres, une liste des menus et les instructions destinées à l'utilisateur. Utilisez les touches ci-dessus pour accéder aux répertoires, à la fonctionnalité Internet/ WAP™ et au menu. Les procédures pour accéder à ces fonctions sont décrites dans le reste de ce manuel. Les icônes qui apparaissent à l'écran sont décrites page 5.

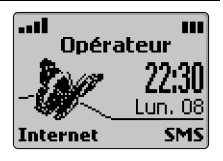

# Description des icônes

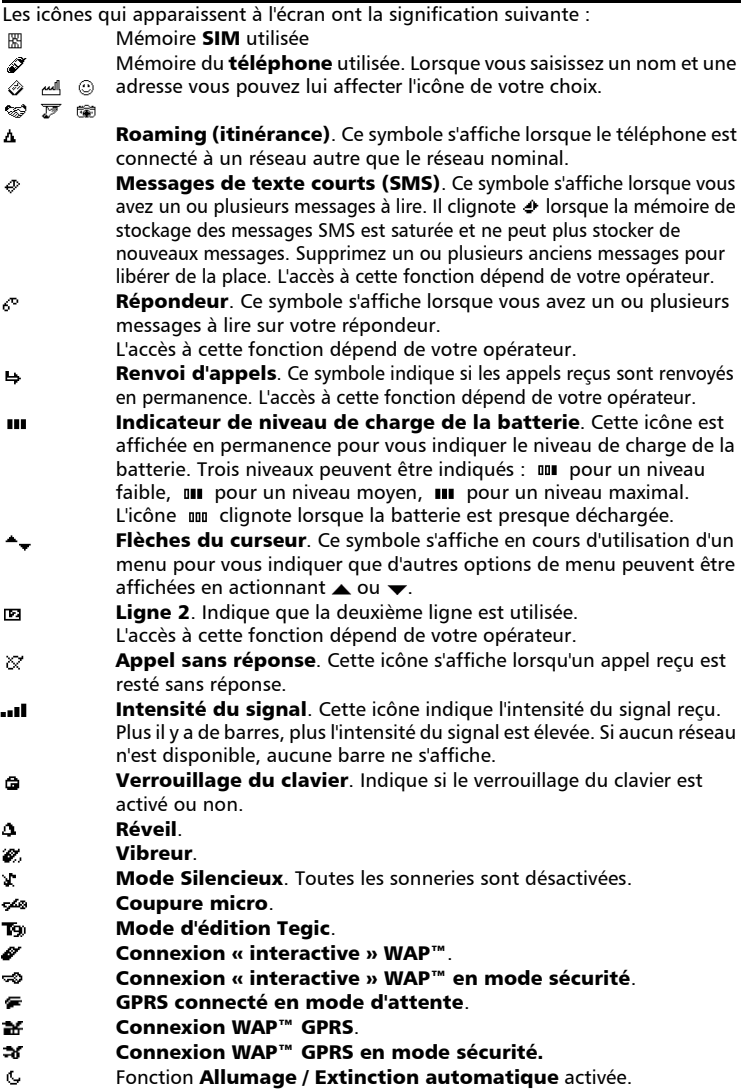

# Introduction

Nous vous remercions d'avoir acheté le téléphone mobile bi-bande Trium Aura, Mystral ou Odyssey. Le téléphone décrit dans ce manuel est agréé pour une utilisation sur les réseaux GSM 900/1800 et GPRS. Les services et les messages à l'écran peuvent différer selon l'opérateur.

Comme tout équipement de radiotransmission, ce téléphone mobile émet des ondes électromagnétiques et respecte les normes internationales dans la mesure où il est utilisé dans des conditions normales conformes aux consignes de sécurité et aux messages d'avertissement indiqués ci-dessous et à la page 13.

# Consignes générales de sécurité

Respectez toutes les réglementations particulières relatives à l'utilisation des équipements radioélectriques en raison des risques d'interférences radio. Veuillez appliquer strictement les consignes de sécurité ci-après. D'autres consignes de sécurité sont données page 13.

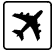

Éteignez votre téléphone mobile et retirez la batterie à bord d'un avion. En effet, l'utilisation d'un téléphone mobile y est interdite, dans l'intérêt de la sécurité à bord de l'avion et de la bonne exploitation des réseaux téléphoniques. Le non-respect de cette consigne peut entraîner pour le contrevenant la suspension ou l'interdiction du service, des poursuites judiciaires ou les deux.

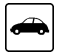

Respectez la réglementation nationale relative à l'utilisation des téléphones mobiles dans un véhicule.

N'utilisez pas votre téléphone en conduisant. Si vous n'êtes pas équipé d'un kit mains libres, arrêtez-vous et garez votre véhicule en toute sécurité avant d'utiliser votre téléphone.

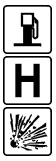

Éteignez votre téléphone mobile à proximité d'une pompe à essence ou de tout matériau inflammable.

Éteignez votre téléphone dans un hôpital ou dans tout autre endroit doté d'équipements médicaux en fonctionnement.

Respectez les règlements relatifs à l'utilisation des radiotéléphones dans les dépôts de carburant, les usines chimiques ou les sites où des tirs de mines sont en cours.

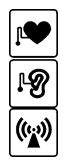

L'utilisation d'un téléphone mobile peut perturber le fonctionnement des appareils médicaux individuels insuffisamment protégés, comme les prothèses auditives et les stimulateurs cardiaques. Consultez votre médecin ou le fabricant de l'appareil médical pour déterminer s'il est correctement protégé. L'utilisation d'un téléphone mobile à proximité d'autres équipements électroniques peut également causer des interférences si ceux-ci sont insuffisamment protégés. Respectez les précautions d'emploi indiquées et les recommandations du fabricant.

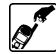

Évitez tout contact prolongé entre l'antenne et votre peau lorsque le téléphone est sous tension.

Cet appareil doit être alimenté et/ou chargé exclusivement à l'aide des adaptateurs secteur (FZ14130070, FZ14130060, FZ14130050, FZ14130080, FZ14130090 ou FZ14130100) et du kit mains libres (FZ14180040) prévus à cet effet.

L'utilisation d'autres chargeurs ou adaptateurs secteur peut être dangereuse et entraîner la nullité des homologations éventuelles.

# Table des matières

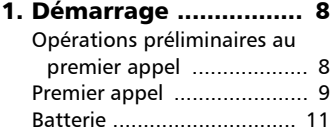

# 2. Consignes de

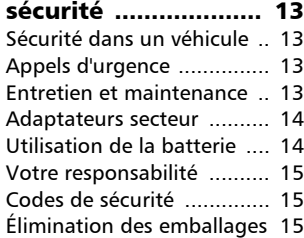

## 3. Utilisation du

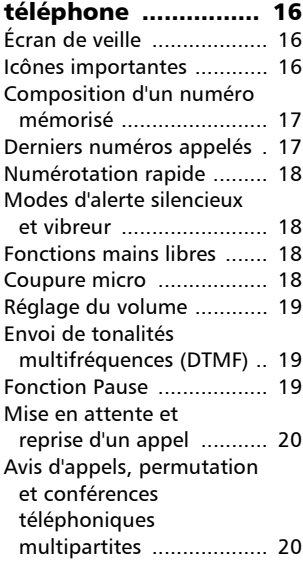

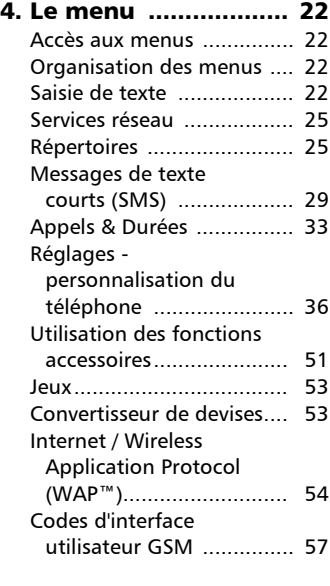

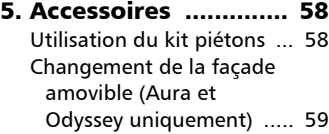

6. Annexe ..................... 60

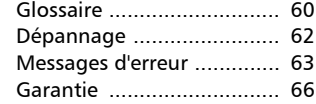

## 7. Déclaration de conformité ............... 68

# Démarrage

Afin de vous familiariser rapidement avec votre téléphone, nous vous conseillons de suivre les étapes ci-dessous.

# Opérations préliminaires au premier appel

### Insertion de la carte SIM

Retirez le téléphone de son emballage et insérez la carte SIM dans son logement, comme indiqué ci-dessous, avec les contacts dorés face vers le bas.

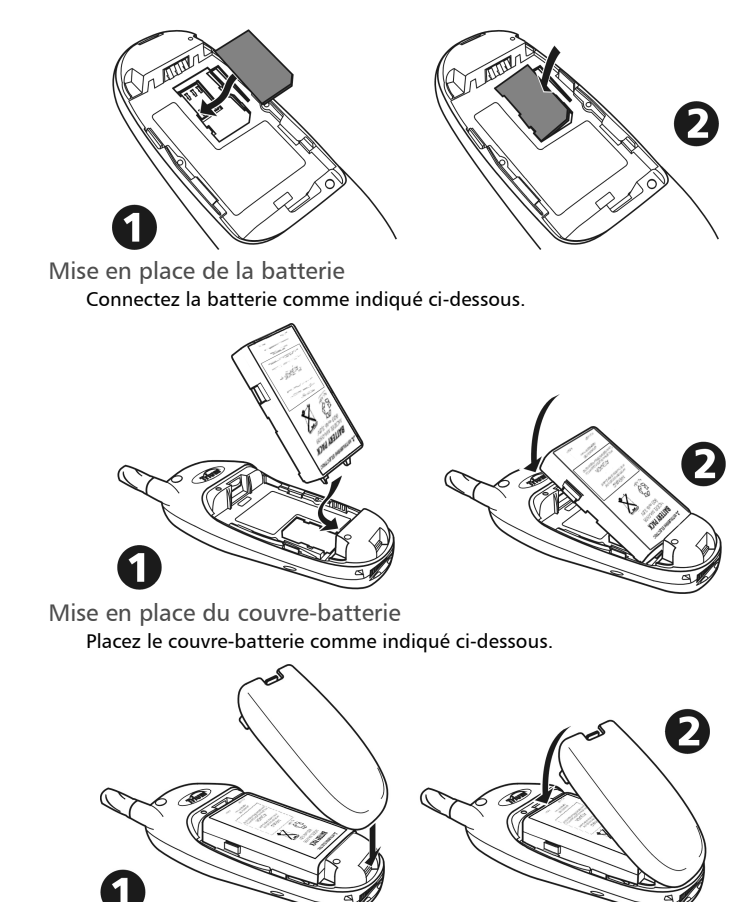

Si la charge de la batterie est insuffisante pour alimenter le téléphone, suivez les instructions de la page 11 pour charger la batterie.

Mise sous tension du téléphone

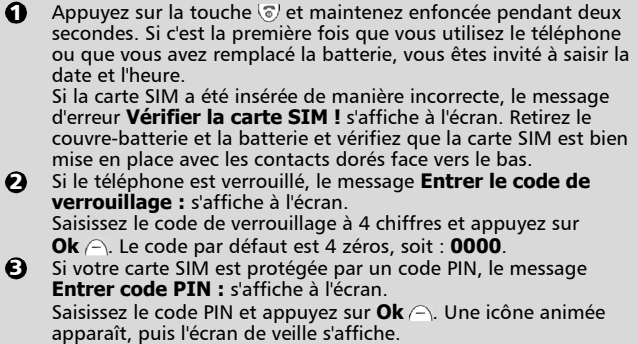

Voir page 41 pour savoir comment modifier votre code PIN et vos codes de verrouillage !.

## Écran de veille

Depuis l'écran de veille :

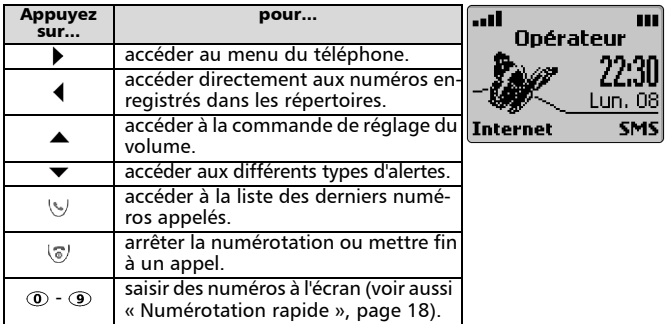

Voir page 44 pour savoir comment régler l'heure et la date.

#### Émission d'un appel

Le téléphone ne peut émettre et recevoir des appels que s'il est sous tension, déverrouillé (voir page 16), équipé d'une carte SIM valide et situé dans une zone de couverture GSM/GPRS \*. Si le téléphone ne trouve pas de réseau valide, l'écran demeure vierge.

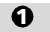

Saisissez le numéro de téléphone souhaité à l'aide des touches numériques ( $\odot$  à  $\odot$ ). Vous pouvez saisir 46 chiffres au

<sup>\*</sup> La disponibilité du GPRS dépend du modèle que vous avez acquis ainsi que de votre abonnement

maximum. Corrigez les erreurs de saisie éventuelles en appuyant sur **Effacer** . Vous pouvez effacer l'intégralité du numéro en appuyant longuement sur cette touche ou sur  $\mathcal{F}$ .

**2** Pour composer (appeler) le numéro, appuyez sur  $\vee$ .

Le téléphone sonne et la communication s'établit comme avec un téléphone normal. Un compteur d'appel apparaît.

> Vous pouvez faire précéder les appels internationaux du préfixe 00 ou  $+$ . Pour saisir le symbole  $\kappa + \nu$  devant un numéro, appuyez de manière prolongée sur la touche  $\mathcal{R}$ .

Les messages suivants peuvent également s'afficher si la communication ne s'établit pas ou si vous utilisez la deuxième ligne :

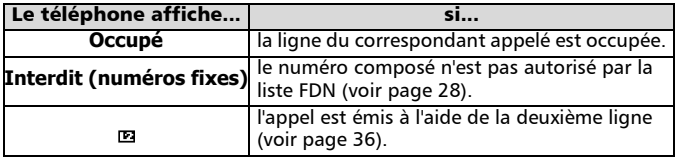

Si le numéro composé correspond à un numéro enregistré dans le répertoire, le nom de la personne s'affiche alors à l'écran.

#### Réception d'un appel

Le téléphone sonne (ou vibre, voir page 37) lors de la réception d'un appel. Voir page 38 pour savoir comment régler la sonnerie d'appel. Voir page 39 pour savoir comment régler le rétro-éclairage.

### Réponse à l'appel

Appuyez sur  $\mathbb{U}$ .

Si le volume de la sonnerie est réglé sur 0 (sonnerie désactivée) ou si le téléphone est en mode « Vibreur », aucune sonnerie audible n'est émise.

#### Silence

Vous pouvez appuyer sur **Silence**  $\cap$  pour désactiver la sonnerie d'appel et, par exemple, quitter la pièce avant d'appuyer sur  $\vee$ .

#### Présentation des numéros de service

Si vous disposez de la fonctionnalité de présentation des numéros de service, le téléphone affiche les informations ci-dessous.

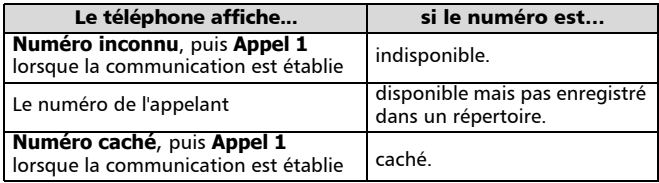

Si vous avez une deuxième ligne, **E s'affiche si l'appel a été reçu sur votre** numéro de ligne 2 (voir page 20 pour plus de détails).

#### Rejet de l'appel

Pour rejeter l'appel ou renvoyer la tonalité de ligne occupée à l'appelant : Appuyez sur  $\sqrt{a}$ .

## Fin d'un appel

Appuyez sur  $\sqrt{s}$ . Le compteur d'appel s'arrête et l'icône  $\mathscr Y$  disparaît.

Attendez quelques secondes ou appuyez sur la touche de fonction Sortir pour revenir à l'écran de veille.

Le cas échéant, le téléphone enregistre le numéro de l'appelant dans le journal des appels reçus (voir page 33).

Mise hors tension du téléphone

Appuyez de manière prolongée sur  $\sqrt{\sigma}$ .

Le téléphone se met hors tension.

## Batterie

Avertissement de niveau de charge faible de la batterie

Quand la batterie est presque déchargée, le message **Batterie faible !** s'affiche à l'écran et un signal sonore d'avertissement de charge faible est émis.

Si vous êtes en cours de communication, interrompez l'appel et mettez le téléphone hors tension en appuyant de manière prolongée sur  $\sqrt{\sigma}$ . Rechargez la batterie comme décrit ci-après ou remplacez-la par une batterie chargée.

N'éteignez pas le téléphone en retirant la batterie, vous risqueriez de perdre des données**.**

## Charge de la batterie

Afin de prolonger la durée de vie de votre batterie, il est recommandé de ne la recharger que lorsque le message d'avertissement **Batterie faible !** s'affiche à l'écran et que le téléphone émet le signal sonore correspondant. Connectez le chargeur au téléphone comme indiqué.

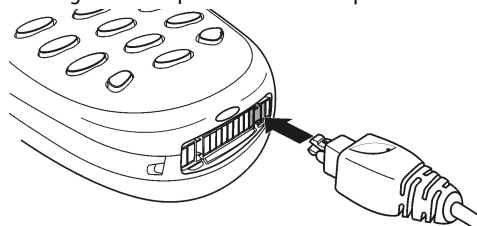

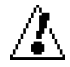

#### Lorsque vous insérez la fiche dans l'adaptateur secteur du téléphone, assurez-vous que le logo Trium ( $\curvearrowright$ ) est visible sur le dessus.

Branchez le chargeur sur la prise murale. La batterie se met en charge. Vous pouvez utiliser le téléphone en cours de charge, mais ceci prolonge le temps de charge.

Indicateurs de charge : téléphone éteint Pendant la charge, le message **En charge...** s'affiche à l'écran. Lorsque la batterie est complètement rechargée, le message **Batterie pleine** apparaît.

Il est normal que la batterie chauffe pendant la charge.

Indicateurs de charge : téléphone allumé

Pendant la charge, les trois sections de l'icône de batterie **III** clignotent alternativement. Une fois la charge terminée, les trois sections de l'indicateur de batterie restent affichées.

Déconnexion du chargeur

Une fois la charge terminée, déconnectez le chargeur (voir ci-dessous) et débranchez la fiche de la prise secteur.

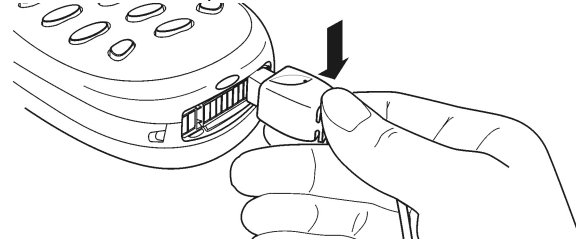

Temps de charge habituels avec les adaptateurs secteur (FZ14130070, FZ14130060, FZ14130050, FZ14130080, FZ14130090 ou FZ14130100)

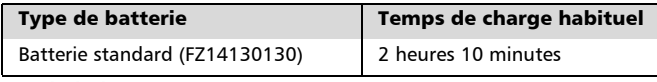

Retrait de la batterie

Retirez la batterie comme indiqué ci-dessous.

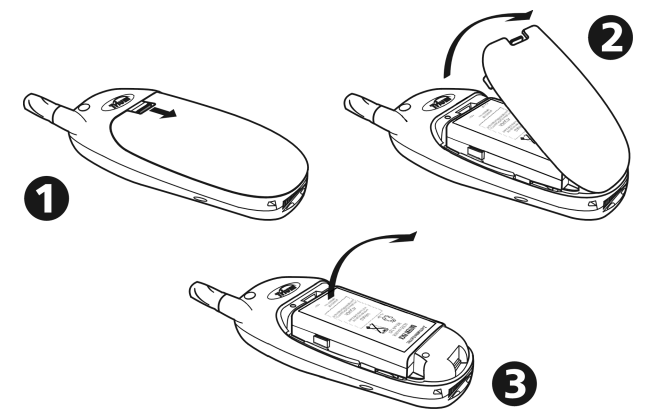

# Consignes de sécurité Sécurité dans un véhicule

- Respectez la réglementation nationale relative à l'utilisation des téléphones mobiles dans un véhicule.
- La sécurité routière doit toujours être votre priorité ! Concentrez toute votre attention sur la conduite.
- N'utilisez pas votre téléphone portable en conduisant. Si votre véhicule n'est pas équipé d'un kit « mains libres », arrêtez-vous et garez votre véhicule en toute sécurité avant d'utiliser votre téléphone.
- Si vous êtes équipé d'un kit « mains libres » correctement installé, avant d'émettre ou de recevoir un appel, assurez-vous que vous le faites dans des conditions raisonnables et en toute sécurité. Utilisez des numéros préprogrammés, dans la mesure du possible, et ne prolongez pas inutilement les appels.
- S'il n'est pas correctement installé, votre téléphone mobile peut perturber le fonctionnement des systèmes électroniques de votre véhicule tels que les coussins gonflables ou le système de freinage ABS. Pour éviter tout problème, assurez-vous que l'installation a été effectuée par un professionnel qualifié. La vérification de la protection et du fonctionnement des systèmes électroniques doit faire partie intégrante de l'installation. Consultez le fabricant en cas de doute.
- Ne placez pas le téléphone sur le siège passager ou à tout autre endroit non assujetti, car il pourrait devenir un projectile en cas de collision ou de freinage brusque. Utilisez toujours le support.
- L'utilisation d'un système d'alerte relié aux feux d'un véhicule ou à un klaxon n'est pas autorisée sur la voie publique.

## Appels d'urgence

Si votre téléphone a accès aux services GSM, vous pouvez utiliser le numéro d'urgence standard **112** en Europe, même si vous n'avez pas inséré de carte SIM dans le téléphone. Vous pouvez même composer des numéros d'urgences si le téléphone est verrouillé par code PIN ou électroniquement, ou si l'interdiction d'appel est activée. Dans certains pays, ce service est accessible mais le téléphone doit être équipé d'une carte SIM valide. En cas d'appel d'urgence, veillez à donner toutes les informations nécessaires avec la plus grande précision. Le téléphone peut être le seul moyen de communication dans une situation d'urgence. Par conséquent, ne coupez pas la communication tant que vous n'en avez pas reçu la consigne.

Les téléphones mobiles utilisent des réseaux hertziens ou terrestres dont l'accès n'est pas garanti en toutes circonstances. Ne comptez pas exclusivement sur un téléphone portable pour les communications urgentes vitales.

# Entretien et maintenance

Votre téléphone est un produit de conception élaborée utilisant une technologie avancée. Il doit être manipulé avec précaution. Ces quelques recommandations vous permettront de l'utiliser pendant de nombreuses années.

- N'exposez pas votre téléphone à des conditions extrêmes de température ou d'humidité.
- N'exposez pas votre téléphone à des températures trop basses. Lorsque le téléphone se réchauffe après sa mise sous tension, l'humidité peut se condenser à l'intérieur de l'appareil et endommager les composants électriques.
- N'essayez pas de démonter l'appareil. Il ne contient aucune pièce réparable par l'utilisateur.
- Prenez garde à ne pas renverser de liquides sur le téléphone et ne l'exposez pas à la pluie. Il n'est pas étanche.
- Évitez de laisser tomber votre téléphone, de le heurter ou de le secouer violemment. Toute manipulation brusque peut l'endommager.
- Ne nettoyez pas le téléphone avec des solvants ou des produits chimiques agressifs. Essuyez-le exclusivement avec un chiffon doux légèrement humide.
- Ne posez pas votre téléphone à côté de disques informatiques, de cartes de crédit ou de voyage, ou de tout autre support magnétique. Les informations contenues dans ces supports de données ou sur ces cartes peuvent être altérées par le téléphone.
- Ne connectez pas d'équipement non compatible. L'utilisation d'équipements ou d'accessoires d'un autre fournisseur, non fabriqués ou non agréés par Mitsubishi Electric, peut annuler la garantie de votre téléphone et présenter des risques pour votre sécurité.
- Ne retirez pas les étiquettes. Les numéros indiqués sur celles-ci sont importants, notamment pour la maintenance.
- N'hésitez pas à contacter un centre de maintenance agréé dans l'hypothèse peu probable d'une défaillance.

## Adaptateurs secteur

Cet appareil doit être alimenté et/ou chargé exclusivement à l'aide des adaptateurs secteur prévus à cet effet (FZ14130070, FZ14130060, FZ14130050, FZ14130080, FZ14130090 ou FZ14130100). L'utilisation d'autres chargeurs ou adaptateurs secteur peut être dangereuse et entraîner la nullité des homologations éventuelles. Utilisation de la batterie

#### Une batterie peut être chargée plusieurs centaines de fois, mais elle s'use progressivement. Si son autonomie (en veille et en communication) a nettement diminué par rapport à la normale, il est temps de la remplacer par une batterie neuve.

- Ne laissez pas la batterie connectée au chargeur plus longtemps que nécessaire. Les surcharges réduisent la durée de vie de la batterie.
- Déconnectez le chargeur de batterie de la source d'alimentation lorsque vous ne l'utilisez pas.
- N'exposez pas la batterie à des conditions extrêmes de température et d'humidité.
- N'incinérez pas les batteries usagées. Il y a risque d'explosion.
- Évitez de mettre les batteries en contact avec des objets métalliques qui risquent de provoquer des courts-circuits aux bornes de la batterie (clés, trombones, pièces de monnaie, chaînes, etc.).
- Évitez de laisser tomber la batterie ou de la soumettre à des chocs physiques violents.
- N'essayez pas de démonter le bloc-batterie.
- Utilisez exclusivement les chargeurs de batterie recommandés (voir page 6).
- En cas d'encrassement des bornes de la batterie, nettoyez-les avec un chiffon doux.
- Il est normal que la batterie chauffe en cours de charge.
- Les batteries usagées doivent être retournées au point de vente ou à un service qui se charge de leur élimination par des voies adéquates. Ne jetez pas les batteries usagées avec les ordures ménagères.

Mise au rebut des batteries

Conformément à la législation européenne sur la protection de l'environnement, les batteries usagées doivent être retournées au point de vente, où elles seront collectées sans frais. Ne jetez pas une batterie avec les ordures ménagères.

# Votre responsabilité

Ce téléphone GSM est placé sous votre responsabilité. Nous vous recommandons d'en prendre soin et de respecter la réglementation en vigueur dans votre pays. Ne le laissez pas à la portée des enfants et conservez-le toujours en lieu sûr. Familiarisez-vous avec les fonctions de sécurité afin d'éviter toute utilisation non autorisée si votre téléphone et/ou votre carte SIM sont perdus ou volés. Si le cas se présente, appelez immédiatement votre opérateur afin de neutraliser leur utilisation.

Lorsque vous n'utilisez pas le téléphone, verrouillez-le, éteignez-le et enlevez la batterie.

# Codes de sécurité

Votre téléphone et votre carte SIM vous sont livrés préprogrammés avec différents codes de sécurité qui protégent votre téléphone et votre carte SIM contre toute utilisation non autorisée. Ces codes sont décrits brièvement ci-après. Voir page 42 pour savoir comment modifier votre code PIN et vos codes de verrouillage.

Codes PIN et PIN2 (4 à 8 chiffres)

Toutes les cartes SIM ont un code PIN (numéro personnel d'identification). Ce code protège votre téléphone contre toute utilisation non autorisée. Certaines cartes SIM ont également un code PIN2, qui protège certaines fonctions spécifiques telles que les numéros fixes.

Si vous saisissez 3 fois de suite un code PIN erroné, la carte SIM est désactivée et le message **SIM bloquée. Entrer code PUK :** s'affiche à l'écran. La carte SIM doit être débloquée à l'aide du code PUK (clé de déverrouillage du code PIN), qui est fourni exclusivement par votre opérateur.

Codes PUK et PUK2 (8 chiffres)

Procurez-vous le code PUK auprès de votre opérateur. Utilisez ce code pour débloquer une carte SIM désactivée (voir page 43).

Le code PUK2 est requis pour débloquer le code PIN2 (voir page 43).

Mot de passe d'interdiction d'appel (4 chiffres)

Ce mot de passe (disponible auprès de votre opérateur) vous permet d'interdire l'émission ou la réception de différentes catégories d'appels sur votre téléphone (voir page 43).

Mot de passe de répondeur

Ce mot de passe vous protège des accès non autorisés à votre répondeur. Code de verrouillage (4 chiffres)

Ce code est paramétré sur **0000** par défaut. Vous pouvez le modifier. Une fois modifié, cependant, il ne peut plus être retrouvé par le fabricant. Voir page 41 pour un complément d'informations.

## Vous devez garder ces codes en mémoire et vous familiariser avec leur objet et leur utilisation.

## Élimination des emballages

L'emballage utilisé pour ce téléphone est fabriqué en matériaux recyclables et doit être éliminé conformément à la législation sur la protection de l'environnement en vigueur dans votre pays.

Veuillez séparer les éléments en plastique et en carton et les éliminer correctement.

# Utilisation du téléphone

Pour allumer/éteindre le téléphone mobile et émettre/recevoir des appels, voir pages 8 à 11.

# Écran de veille

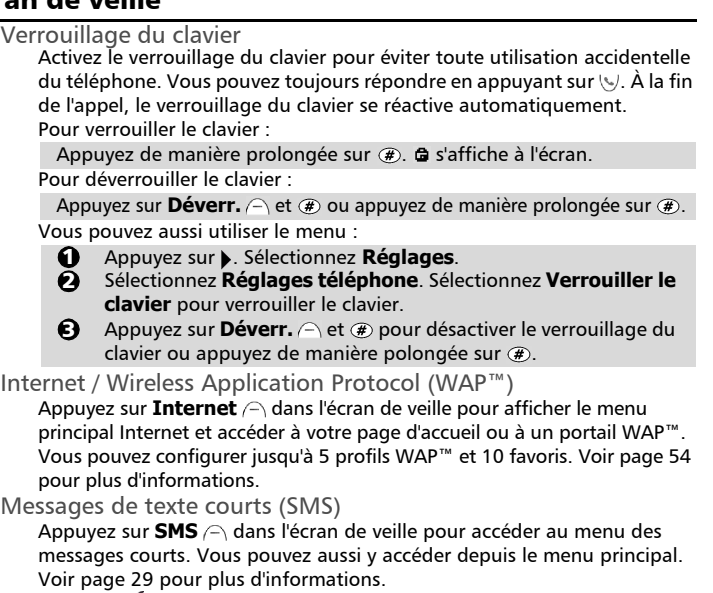

Les intitulés ou les fonctions des touches de fonction peuvent être différents selon votre abonnement.

Rétro-éclairage

Le rétro-éclairage de l'écran reste normalement éteint. L'écran et le clavier sont éclairés pendant 10 secondes lorsque vous appuyez sur une touche. En cas de réception d'un appel, le rétro-éclairage reste allumé 10 secondes après avoir répondu à l'appel.

# Icônes importantes

- $\geq$  s'affiche lorsque vous ne répondez pas à un ou plusieurs appels. Appuyez, sur Lire  $\ominus$  pour afficher les numéros des usagers ayant appelé ainsi que la date et l'heure de leur appel. Appuyez sur  $\vee$  pour appeler le numéro. Le téléphone enregistre les numéros d'appel sans réponse dans le journal des appels sans réponse (voir page 33 pour plus de détails).
- s'affiche lorsque vous recevez un ou plusieurs messages. Appuyez sur Lire pour afficher le message ou sur  $\sigma$  pour appeler par numérotation rapide votre centre de messagerie vocale (voir pages 5 et 40 pour plus de détails).
- $\bullet$  s'affiche lorsque vous recevez un ou plusieurs messages SMS. Appuyez sur **Lire**  $\cap$  pour consulter la boîte de réception de messages SMS.

Utilisation du téléphone Utilisation du téléphone

Si l'icône  $\triangle$  clignote, c'est que votre boîte de réception est saturée. Supprimez un ou plusieurs anciens messages pour libérer de la place pour les nouveaux messages (voir page 29 pour plus de détails).

La quantité et le type des messages sont indiqués à l'écran :

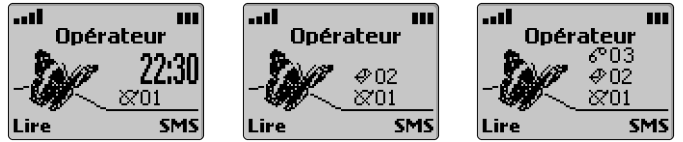

Appuyez sur **Lire**  $\cap$  pour sélectionner le type de message à lire. Appuyez sur **Valider**  $\cap$  ou **b** pour afficher le message.

Lorsqu'un indicateur est affiché, la date est temporairement masquée. Lorsque deux ou trois indicateurs sont affichés, la date et l'heure sont temporairement masquées.

## Composition d'un numéro mémorisé

Vous pouvez composer n'importe quel numéro enregistré dans la carte SIM ou la mémoire du téléphone. Pour cela :

depuis le répertoire

2 3

Appuyez sur 4 pour afficher le contenu du répertoire. <u>ብ</u>

Utilisez  $\triangle$  ou  $\blacktriangledown$  pour faire défiler la liste jusqu'au nom voulu. Appuyez sur \9.

Dans le cas d'un contact contenu dans la mémoire de la carte SIM ou d'un contact contenu dans la mémoire du téléphone avec un seul numéro assigné, le numéro est composé. Dans le cas d'un contact contenu dans la mémoire du téléphone avec plusieurs numéros assignés, utilisez  $\blacktriangle$ ou  $\blacktriangledown$  pour faire défiler la liste jusqu'au numéro voulu et appuyez sur  $\vee$ . Le téléphone compose le numéro.

Voir page 25.

depuis la liste des derniers numéros d'appel

Le téléphone enregistre les 10 derniers numéros composés, les 10 derniers numéros sans réponse (le cas échéant) et les 10 derniers numéros d'appels reçus avec réponse.

- Appuyez sur . Sélectionnez **Appels & Durées**.  $\Omega$ 
	- Sélectionnez **Journal des appels**.
- 2 3

Sélectionnez **Derniers composés**, **Reçus non répondus** ou **Appels reçus**.

 $\boldsymbol{c}$ 5 Utilisez  $\triangle$  ou  $\blacktriangledown$  pour faire défiler la liste jusqu'au numéro voulu.

Appuyez sur v pour composer le numéro. Voir page 33.

# Derniers numéros appelés

Vous pouvez également accéder rapidement aux 10 derniers numéros composés en appuyant sur  $\left\langle \psi\right\rangle$ .

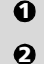

- En mode veille, la touche v permet d'afficher la liste des derniers numéros appelés.
- Utilisez ▲ ou ▼ pour faire défiler la liste jusqu'au numéro voulu.
- Appuyez sur  $\vee$  pour composer le numéro.  $\epsilon$

Le téléphone enregistre les derniers numéros appelés dans sa mémoire interne, pas sur la carte SIM.

# Numérotation rapide

Vous pouvez affecter une touche quelconque à un numéro de téléphone enregistré sur la carte SIM. Pour composer ce numéro :

> Appuyez de manière prolongée sur la touche ( $\odot$  à  $\odot$ ). Le numéro s'affiche et le téléphone tente d'établir la communication.

Par défaut, la touche  $\sigma$  est toujours affectée au numéro de la messagerie vocale (voir page 44). Reportez-vous à la page 40 pour savoir comment affecter des numéros aux touches de numérotation rapide.

## Modes d'alerte silencieux et vibreur

Vous pouvez désactiver la sonnerie d'appel et les alertes audio pour éviter de déranger votre entourage.

Activation

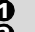

- **a** Appuyez sur  $\blacktriangledown$ .
- Sélectionnez **Silencieux**, **Vibreur** ou **Vibreur puis sonnerie**. 2

 s'affiche lorsque le mode silencieux est activé. s'affiche lorsque le mode **Vibreur** ou **Vibreur puis sonnerie** est activé.

Désactivation

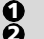

- Appuyez sur  $\blacktriangledown$ .
- Sélectionnez **Sonnerie** ou **Vibreur & sonnerie**.

Si le volume de la sonnerie est réglé sur 0, un message d'avertissement s'affiche à l'écran.

# Fonctions mains libres

Utilisez la fonction « mains libres » lorsque vous souhaitez faire participer votre entourage à la conversation téléphonique.

Activation de la fonction mains libres

En cours de communication :

Appuyez sur **Main libre**  $\cap$  pour activer la fonction mains libres en cours de communication.

À réception d'un appel :

Appuyez sur **Main libre**  $\cap$  pour accepter l'appel.

Désactivation de la fonction mains libres

Appuyez sur **Discret** .

## Coupure micro

Vous pouvez couper la sortie micro en cours d'appel (par exemple, lorsque vous souhaitez parler à quelqu'un de votre entourage sans que votre correspondant n'entende votre conversation).

Désactivation du micro

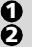

- Appuyez sur **Options** .
- Sélectionnez **Couper micro**, puis choisissez **Oui**. Un message d'avertissement s'affiche à l'écran, ainsi que l'icône .

Activation du micro

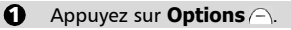

Utilisation du téléphone Utilisation du téléphone

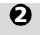

Sélectionnez **Activer micro**. Un message d'avertissement s'affiche à l'écran, et l'icône se disparaît.

Le microphone est réactivé à chaque nouvel appel.

## Réglage du volume

Pour régler le volume :

- Utilisez ▲ ou ▼ pour réduire ou augmenter le volume, puis appuyez sur  $\mathbf{Ok} \cap$ .  $\Omega$
- Appuyez sur **Sortir**  $\cap$  ou attendez 2 secondes pour revenir à l'écran précédent.  $\Omega$

Voir aussi page 38.

# Envoi de tonalités multifréquences (DTMF)

Certains services d'accès distant requièrent des tonalités multifréquences (DTMF). Ces tonalités sont utilisées par les téléphones classiques lorsque vous composez le numéro et répondez aux questions d'un service vocal automatique. Lorsque vous saisissez les chiffres en cours de communication, aucune configuration supplémentaire n'est requise. Toutefois, si vous souhaiter envoyer un numéro stocké en mémoire, vous devez paramétrer l'option DTMF sur automatique.

### Envoi manuel

Pour envoyer directement des tonalités DTMF individuelles depuis le clavier en cours de communication :

Appuyez sur les touches requises.

Les tonalités de touches sont émises dans l'écouteur et immédiatement envoyées.

### Envoi automatique

Pour envoyer une chaîne de tonalités DTMF consécutives en cours de communication :

- Appuyez sur **Options** . **A**
- Sélectionnez **DTMF auto**.  $\boldsymbol{\Theta}$
- Saisissez les numéros DTMF à l'écran à l'aide du clavier ou en rappelant un numéro enregistré dans le répertoire (sous  $\mathsf{Noms} \subseteq \mathsf{N}$ Ā

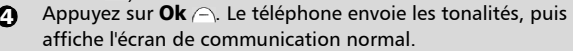

Il est impossible d'envoyer des tonalités DTMF lorsqu'un appel est en attente

# Fonction Pause

Vous pouvez saisir et enregistrer ensemble des numéros de téléphone et une séquence de tonalités DTMF, tant que vous les séparez par une « pause ». Pour insérer une pause entre des numéros, appuyez de manière prolongée sur  $\circledast$ . La lettre **p** s'affiche. Vous pouvez enregistrer autant de pauses que vous le souhaitez pour un maximum de 20 à 46 chiffres (suivant la capacité de mémoire de la carte SIM et du téléphone).

## Mise en attente et reprise d'un appel

Pour mettre un appel en attente en cours de communication :

Appuyez sur  $\mathbb{Q}$ .

Pour reprendre un appel :

```
Appuyez sur \mathbb{Q}.
```
Pour passer un deuxième appel pendant qu'un appel est en attente :

- Saisissez un numéro à l'écran. Appuyez sur pour composer le numéro.  $\Omega$
- $\bullet$  Une fois la deuxième communication établie, appuyez sur pour basculer entre les deux appels.
- $\mathbf S$  Pour mettre fin à l'appel en cours ou à l'appel en attente (en garde), sélectionnez **Terminer l'appel actif** ou **Terminer en garde** dans le menu **Options**. L'autre appel est repris automatiquement.
- **4** Appuyez sur  $\heartsuit$  pour terminer l'autre appel.

Vous pouvez aussi utiliser le menu **Options**  $\cap$  pour choisir entre les différentes actions décrites ci-dessus. Faites défiler le menu jusqu'à l'option voulue et appuyez sur **Valider**  $\cap$  ou  $\blacktriangleright$  (voir aussi « Conférence téléphonique multipartite », page 21). **P** Pour mettre fin aux deux communications en même temps, appuyez sur  $\mathcal{F}$ .

## Avis d'appels, permutation et conférences téléphoniques multipartites

Avis d'appel

Utilisez l'avis d'appel, une fonction du réseau, pour recevoir un deuxième appel alors que vous êtes déjà en cours de communication. Grâce à cette fonction, vous pouvez mettre l'appel en cours « en attente » pendant que vous répondez à ou émettez un deuxième appel.

Pour activer ou désactiver le service d'avis d'appel :

- Appuyez sur . Sélectionnez **Réglages**. Sélectionnez **Services GSM**.  $\Omega$
- Sélectionnez **Avis d'appel**.  $\bar{\mathbf{e}}$
- Sélectionnez **Activer** ou **Annuler**. L'écran confirme votre opération. La confirmation peut prendre quelques secondes. 6
- **4** Appuyez sur **Sortir** A ou @ pour revenir dans l'écran de veille.

En cas de réception d'un deuxième appel

Vous entendez un « double bip » lorsque vous recevez un deuxième appel. Une animation, ainsi que le numéro de téléphone (le cas échéant), apparaît à l'écran.

Pour accepter le deuxième appel :

Appuyez sur <>>
Cette action vous permet de répondre au deuxième appel en mettant le premier appel en attente.

Pour rejeter le deuxième appel :

Appuyez sur **Rejeter**  $\cap$ . Une tonalité de ligne occupée est alors retournée au deuxième appelant.

Pour basculer entre les deux communications en cours :

Appuyez sur  $\langle \mathbf{v} \rangle$ .

 $\omega$ 

## Conférence téléphonique multipartite

Grâce à cette fonctionnalité, vous pouvez émettre ou recevoir entre 2 et 5 appels en même temps, tous les correspondants étant en mesure de participer à la conversation.

- $\Omega$
- Passez un appel et établissez une communication normale, puis appuyez sur  $\mathbb{Q}$ .
- Saisissez un autre numéro à l'écran et appuyez sur  $\cup$ . Le premier appel est mis en attente pendant que la deuxième communication est établie.  $\boldsymbol{\Omega}$

 $\boldsymbol{\epsilon}$ 

Appuyez sur **Options**  $\cap$  pour afficher le menu suivant :

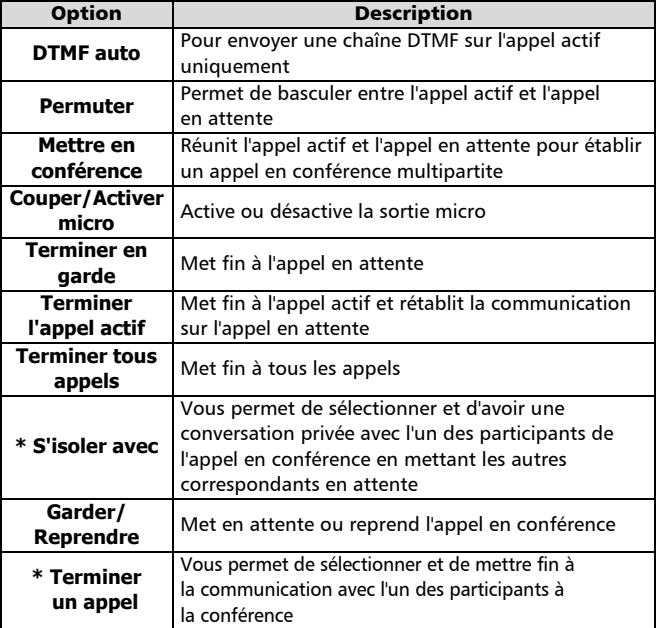

\* Ces fonctions apparaissent dans le menu **Options** dès qu'il y a plus de deux appels en conférence.

Pendant l'appel en conférence, l'écran confirme et affiche les actions que vous avez sélectionnées dans le menu **Options**.

> Pour les abonnés au service de deuxième ligne (ALS), il n'est pas possible de réunir la ligne 1 et la ligne 2 dans un appel en conférence.

# Le menu

Utilisez la touche centrale multifonction pour accéder au système de menus. Vos options de menu peuvent être différentes. Certaines peuvent être absentes. Cela dépend de votre opérateur réseau et de votre abonnement.

## Accès aux menus

Appuyez sur  $\blacklozenge$  pour afficher tous les numéros de téléphone mémorisés. Appuyez sur  $\triangleright$  pour accéder au menu principal.

Appuyez de manière prolongée sur **Sortir**  $\cap$  ou appuyez sur  $\mathcal{F}$  pour sortir des menus (si aucun appel n'est en cours).

## Organisation des menus

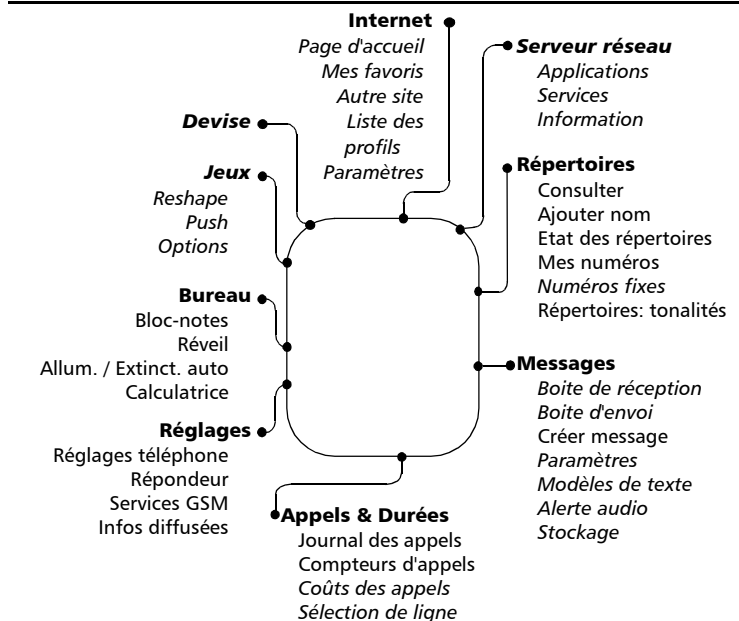

La disponibilité et l'affichage des éléments de menus en italique dépendent de votre abonnement et des La disponsibilité et l'arritenage des éleu<br>services fournis par votre opérateur.

# Saisie de texte

Pour ajouter des noms aux répertoires (voir page 25) et écrire des messages (voir page 30) vous devez saisir du texte. Le téléphone affiche  $\mathcal{P}$  en minuscules et  $\mathcal{P}$ en majuscules lorsque vous pouvez saisir du texte. Utilisez le clavier pour saisir/ modifier du texte.

Vous pouvez saisir du texte alphanumérique en utilisant la méthode de saisie de texte T9 ou Multitap.

Le menu

 $\overline{a}$ 

Saisie de texte T9

Appuyez sur  $\blacktriangledown$  pour basculer entre les modes de saisie de texte T9 et Multitap.

Pour saisir du texte avec la méthode T9 :

Appuyez une seule fois sur la touche alphanumérique souhaitée. Ne soyez pas surpris si le caractère correspondant ne s'affiche pas immédiatement. **A** 

Le mot en cours change au fur et à mesure que vous tapez : continuez à taper jusqu'à la fin du mot.  $\boldsymbol{\Omega}$ 

Si votre mot ne s'affiche pas, appuyez sur  $\odot$  pour rechercher d'autres mots concordants.  $\boldsymbol{\epsilon}$ 

Si votre mot n'est pas reconnu, appuyez sur v pour passer à la méthode Multitap pour terminer la saisie du mot.  $\boldsymbol{c}$ 

Utilisez  $\triangleleft$  ou  $\triangleright$  pour positionner le curseur dans le texte afin d'v insérer des caractères ou effectuer des corrections.  $\boldsymbol{\Theta}$ 

#### Astuces et utilisation

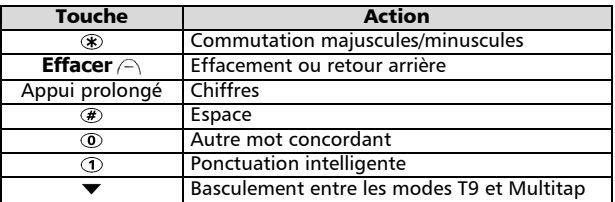

Exemple

Pour afficher **Cape** à l'écran :

- Appuyez sur  $\blacktriangleright$  et sélectionnez **Messages**.
- Sélectionnez **Créer message**.
- Appuyez sur  $\blacktriangledown$ :  $\blacktriangledown$ <sub>0</sub> s'affiche.
- Appuyez sur 2. A apparaît à l'écran.
- Appuyez sur 2. **ca** s'affiche.
- Appuyez sur  $\overline{O}$ . **Cas** s'affiche.
- Appuyez sur **3. Base** s'affiche. Si le mot affiché n'est pas celui que vous souhaitez, appuyez sur  $\circledcirc$

autant de fois que nécessaire pour afficher **Cape**.

• Appuyez sur  $\sqrt{s}$  pour quitter cet exemple et revenir à l'écran de veille.

#### Saisie de texte Multitap

Appuyez sur  $\blacktriangledown$  pour basculer entre les mode de saisie de texte T9 et Multitap.

Pour saisir du texte avec la méthode Multitap :

- $\bigodot$  Appuyez une seule fois sur la touche alphanumérique souhaitée. S'il ne s'agit pas de la première lettre, appuyez plusieurs fois de suite sur la touche jusqu'à ce que la lettre s'affiche. Reportez-vous au tableau de correspondance touches-caractères ci-dessous
- Saisissez le caractère suivant. Si deux caractères sont associés à la même touche, attendez que le haut de l'écran soit effacé ou appuyez sur  $\blacktriangleright$  avant d'appuyer de nouveau sur la même touche.  $\boldsymbol{\Omega}$

Pour accéder aux caractères spéciaux (23 disponibles), appuyez de manière prolongée sur la touche . Un tableau apparaît. Appuyez sur la touche qui correspond au caractère.  $\boldsymbol{\Theta}$ 

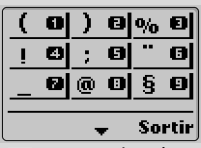

- **A** Appuyez brièvement sur la touche **Effacer** A pour corriger la dernière lettre saisie. Appuyez de manière prolongée pour effacer tout le texte
- Utilisez  $\triangleleft$  ou  $\triangleright$  pour positionner le curseur dans le texte afin d'y insérer des caractères ou effectuer des corrections.  $\boldsymbol{\Theta}$

Le tableau ci-dessous affiche les caractères disponibles en français. Les jeux de caractères sont différents dans les autres langues.

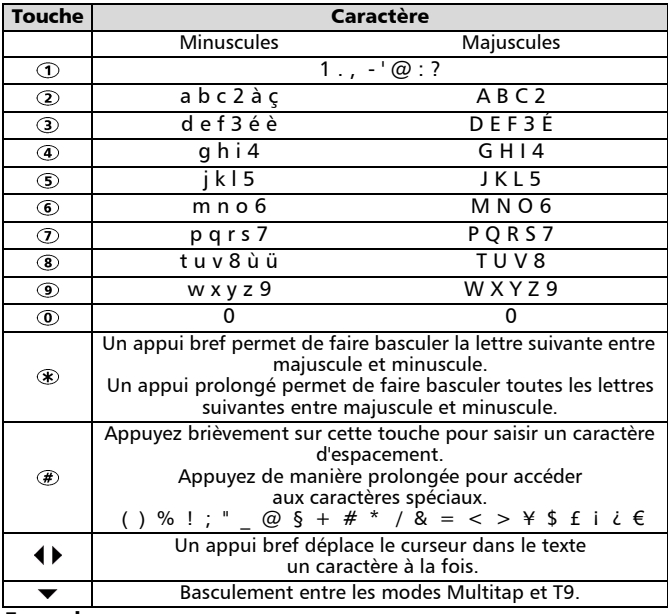

#### Exemple

Pour afficher **Cape** à l'écran :

- Appuyez sur  $\blacktriangleright$  et sélectionnez Messages.
- Sélectionnez **Créer message**.
- Appuyez de manière prolongée sur  $\circledast$  jusqu'à ce que  $\mathcal{A}$  s'affiche. Appuyez brièvement trois fois sur 2 pour afficher **C**.
- Attendez que les caractères disponibles disparaissent de l'écran, puis appuyez de manière prolongée sur  $\circledast$  jusqu'à ce que  $\mathscr{A}$  s'affiche à l'écran. Appuyez brièvement une fois sur  $\overline{a}$  pour afficher **a**.

25

- Appuyez brièvement une fois sur  $\mathcal{D}$  pour afficher **p**.
- Appuyez brièvement deux fois sur **o** pour afficher **e**. Le mot **Cape** s'affiche à l'écran.
- Appuyez sur  $\sqrt{a}$  pour quitter cet exemple et revenir à l'écran de veille.

# Services réseau

Votre opérateur peut mettre à votre disposition des services et des numéros de téléphone de contact intéressants. Selon votre opérateur réseau, **Applications**, Services et/ou Information s'affichent à l'écran. Appuyez sur  $\blacktriangleright$  et sélectionnez **Services réseau** pour accéder à ces menus.

# Répertoires

La fonction Répertoire permet de stocker des données, généralement des noms et des numéros de téléphone, dans la mémoire du téléphone ou la carte SIM.

- Vous pouvez stocker jusqu'à 100 « cartes de répertoire téléphone » dans votre téléphone, qui peuvent contenir les éléments suivants : nom, prénom, icône, numéro de téléphone au domicile, numéro de téléphone au travail, numéro de téléphone cellulaire et une note.
- Vous pouvez stocker jusqu'à 255 « cartes de répertoire SIM » dans la carte SIM. La capacité réelle dépend des caractéristiques de votre carte SIM. Les cartes de répertoire SIM contiennent uniquement le nom et le numéro de téléphone.

La fonction de rappel va rechercher à la fois dans la mémoire de la carte SIM et dans la mémoire du téléphone.

Enregistrement de noms et de numéros de téléphone

Vous pouvez entrer manuellement des noms et des numéros de téléphone dans le répertoire ou les copier depuis des messages SMS, le bloc-notes, des listes de derniers numéros appelés, etc. Vous pouvez enregistrer les caractères \*, +, P (pause), # et \_ avec les numéros. Reportez-vous à la page 22 pour savoir comment saisir du texte.

Il est recommandé d'enregistrer les numéros au format international en utilisant le préfixe « + » (ou 00) avant le code du pays, suivi du numéro de téléphone. Ainsi, vous êtes sûr de pouvoir composer également le numéro depuis l'étranger.

Il existe plusieurs méthodes pour enregistrer des numéros dans la mémoire du téléphone ou la carte SIM :

Mémoire du téléphone

- Directement depuis l'écran de veille :
	- Saisissez le numéro. Appuyez sur **Ajouter nom** . 0
	- Sélectionnez **Répertoire téléphone**.  $\boldsymbol{Q}$  $\epsilon$

Une liste s'affiche. Sélectionnez la rubrique correspondant au numéro saisi : domicile, travail ou cellulaire.

Les champs suivants apparaissent à l'écran :  $\boldsymbol{c}$ 

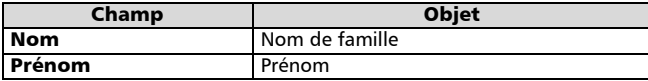

Saisissez les données voulues. Confirmez chaque saisie en appuyant sur  $Ok \cap$ . A

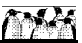

Le menu

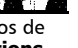

Sélectionnez une icône. Les icônes correspondant aux touches  $\odot$  à  $\odot$  du clavier. Appuyez sur la touche correspondant à l'icône sélectionnée. Dans cet exemple, appuyez sur  $Q$  pour sélectionner . <u>ெ</u>

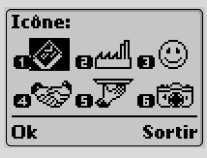

Les champs suivants apparaissent à l'écran :  $\Omega$ 

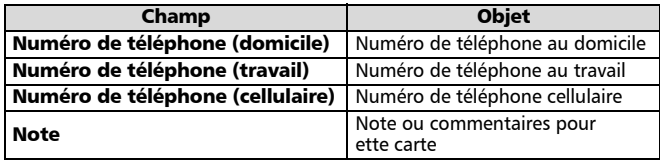

Saisissez les données voulues. Appuyez sur **Ok** . Un message de confirmation et le nombre d'emplacements restants s'affichent. 6

Appuyez sur **Sortir**  $\cap$  ou  $\sqrt{a}$  pour revenir dans l'écran de veille.  $\Omega$ 

• À l'aide du menu :

- Appuyez sur . Sélectionnez **Répertoires**.  $\Omega$
- Sélectionnez **Ajouter nom**. Sélectionnez **Répertoire téléphone**.  $\boldsymbol{\Theta}$
- Suivez les étapes de la procédure précédente (« Directement  $\boldsymbol{\epsilon}$

depuis l'écran de veille ») en partant de l'étape  $\spadesuit$ .

- Depuis les listes des deniers numéros appelés, des appels reçus et des appels sans réponse :
	- Affichez un numéro provenant d'une des sources indiquées cidessus, puis appuyez sur **Options** .  $\Omega$
	- Sélectionnez **Ajouter nom**. Sélectionnez **Répertoire téléphone**.  $\boldsymbol{\varOmega}$
	- Suivez les étapes de la procédure précédente (« Directement  $\boldsymbol{\epsilon}$

depuis l'écran de veille ») en partant de l'étape  $\boldsymbol{\Theta}$ .

Pendant la saisie du numéro et du nom, appuyez brièvement sur la touche Effacer pour effacer le dernier caractère. Appuyez de manière prolongée pour effacer tout le texte.

#### Mémoire de la carte SIM

Vous pouvez accéder à la mémoire de la carte SIM depuis l'écran de veille, le menu ou d'autres emplacements.

• Directement depuis l'écran de veille :

- Saisissez le numéro. Appuyez sur **Ajouter nom** . ุ ค
- Sélectionnez **Répertoire carte SIM**. Appuyez sur **Ok** .  $\boldsymbol{\Omega}$
- Modifiez ou confirmez le numéro, puis appuyez sur **Ok** .  $\boldsymbol{\epsilon}$
- Saisissez le nom. Appuyez sur **Ok**  $\cap$ . Un message de confirmation et le nombre d'emplacements restants s'affichent.  $\Omega$
- Appuyez sur **Sortir**  $\cap$  ou  $\sqrt{a}$  pour revenir dans l'écran de veille. 6

Le menu

4

- Appuyez sur . Sélectionnez **Répertoires**. 6
- Sélectionnez **Ajouter nom**. Sélectionnez **Répertoire carte SIM**. 2
	- Saisissez le numéro et appuyez sur **Ok** . Saisissez le nom et appuyez sur **Ok**  $\cap$ . Un message de confirmation et le nombre d'emplacements restants s'affichent.

 $\boldsymbol{c}$ 

3

<u>ብ</u>

Appuyez sur **Sortir**  $\cap$  ou  $\sqrt{a}$  pour revenir dans l'écran de veille.

• Depuis d'autres emplacements de mémoire :

Les numéros enregistrés dans la liste des derniers numéros appelés, des appels reçus, des appels sans réponse, dans le bloc-notes et dans les messages SMS peuvent tous être copiés dans le répertoire :

Affichez un numéro provenant d'une des sources indiquées cidessus, puis appuyez sur **Options** .

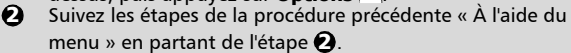

Pendant la saisie du numéro et du nom, appuyez brièvement sur la touche Effacer pour effacer le dernier caractère. Appuyez de manière prolongée pour effacer tout le texte.

Un message d'avertissement s'affiche lors de la sélection du répertoire lorsque la mémoire de la carte SIM ou du téléphone est saturée.

### Espace libre dans les répertoires

Pour afficher l'espace libre restant dans la mémoire de la carte SIM ou du téléphone :

- Appuyez sur . Sélectionnez **Répertoires**.  $\Omega$
- Sélectionnez **Etat des répertoires** et utilisez  $\triangle$  ou  $\nabla$  pour afficher l'espace libre restant dans la mémoire du téléphone ou de la carte SIM.  $\Omega$

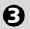

Appuyez sur **Sortir**  $\cap$  ou  $\sqrt{a}$  pour revenir dans l'écran de veille.

Le cas échéant, les emplacements libres dans la liste de numéros fixes sont également indiqués.

### Affichage et appel des numéros du répertoire

Vous pouvez modifier, supprimer, copier, déplacer ou afficher les entrées de répertoire enregistrées dans le téléphone ou la carte SIM. Il existe deux méthodes pour afficher et appeler les numéros du répertoire :

• Directement depuis l'écran de veille :

Appuyez sur  $\triangleleft$  pour afficher le contenu du répertoire.

- À l'aide du menu :
	- Appuyez sur et sélectionnez **Répertoires**. О.

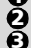

Sélectionnez **Consulter**.

Appuyez sur **Ok** / $\cap$  ou saisissez les trois premières lettres du nom voulu, puis appuyez sur **Ok**  $\ominus$ .

Appuyez sur  $\triangle$  ou  $\blacktriangledown$  pour faire défiler le contenu du répertoire. Pour aller directement à une autre entrée, appuyez sur la touche alphabétique correspondant à l'initiale du nom recherché. Par exemple, pour aller directement aux entrées commençant par « N », appuyez deux fois sur  $\circled$ .

Si vous n'avez saisi aucune initiale, le répertoire affiche la première entrée.

Appuyez sur V pour composer le numéro. Si plusieurs numéros sont associés à l'entrée de répertoire, ceux-ci s'affichent. Sélectionnez le numéro correspondant et appuyez sur  $\mathbb U$ .  $\bullet$ 

Vous pouvez appuyer sur **Options**  $\cap$  pour accéder aux options de menu suivantes :

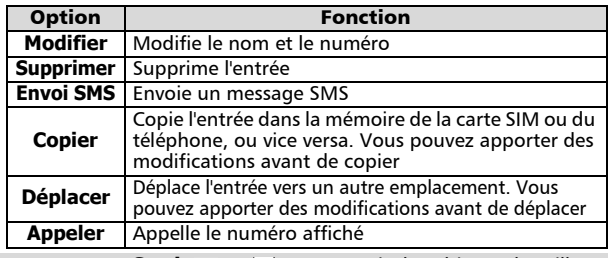

Appuyez sur **Sortir**  $\cap$  ou  $\sqrt{ }$  pour revenir dans l'écran de veille.  $\Theta$ 

#### Affichage de vos numéros

Le téléphone peut afficher sur l'écran de votre correspondant votre numéro de téléphone mobile principal (« Ligne 1 »), le numéro de téléphone de votre Ligne 2 (Service de deuxième ligne) et vos numéros de télécopie et de transfert de données. Ces numéros sont mémorisés dans la carte SIM. Vous pouvez les saisir manuellement et leur affecter un nom. Par exemple, vous pouvez appeler la Ligne 1 « Bureau ».

Pour afficher, nommer et modifier vos propres numéros :

- Appuyez sur . Sélectionnez **Répertoires**. ุก
- Sélectionnez **Mes numéros**. Le numéro de téléphone mobile pour la Ligne 1 s'affiche.  $\boldsymbol{\Omega}$
- Utilisez  $\triangle$  ou  $\blacktriangledown$  pour afficher les numéros de ligne 2, de transfert de données et de télécopie.  $\boldsymbol{\Theta}$
- Pour ajouter ou modifier un nom ou un numéro, appuyez sur **Modifier**  $\cap$ .  $\bullet$
- $\boldsymbol{\Theta}$  Appuyez sur **Sortir**  $\ominus$  ou  $\textcircled{\tiny{\textcircled{\tiny{\textcirc}}}}$  pour revenir dans l'écran de veille.

Numéros d'appel fixes (FDN)

Les numéros d'appel fixes vous autorisent à appeler uniquement un certain groupe de numéros. Tous les autres numéros sont rejetés. Les numéros d'appel fixes empêchent également de renvoyer ou d'envoyer des messages SMS à des numéros qui ne sont pas dans la liste FDN. Vous pouvez aussi utiliser des caractères génériques pour définir les groupes. Cette fonctionnalité dépend de la carte SIM utilisée. La capacité de la carte SIM détermine le nombre maximum d'appels fixes que vous pouvez configurer. Le code PIN2 est nécessaire pour activer / désactiver la fonctionnalité FDN. Pour activer ou désactiver la fonction FDN :

- Appuyez sur . Sélectionnez **Répertoires**. <u>ብ</u>
- Sélectionnez **Numéros fixes**. Sélectionnez **Etat**. Ā.
- Sélectionnez **Activé** ou **Désactivé**. Saisissez le code PIN2. Ā
- Appuyez sur **Ok**  $\cap$  pour valider le réglage. 4

Pour afficher les numéros de la liste :

- Appuyez sur . Sélectionnez **Répertoires**.  $\Omega$
- Sélectionnez **Numéros fixes**.  $\bar{\mathbf{e}}$
- Sélectionnez **Consulter** et utilisez  $\triangle$  ou  $\triangledown$  pour faire défiler la liste des entrées. Appuyez sur **Options** ∕∆ pour modifier, supprimer et<br>copier des numéros dans la mémoire du téléphone ou de la carte SIM. 3

Le menu

4

Pour saisir, modifier ou supprimer des numéros de la liste FDN :

- Appuyez sur . Sélectionnez **Répertoires**. 0
- Sélectionnez **Numéros fixes**. 2

Sélectionnez **Ajouter nouveau**. Saisissez le code PIN2, si on vous le demande. Ajoutez, modifiez, supprimez ou copiez des numéros dans la mémoire du téléphone ou de la carte SIM.

Vous pouvez utiliser des caractères génériques avec les numéros de la liste FDN. Par exemple, si vous saisissez  $+33$  153342  $\frac{9}{2}$ , tous les numéros compris entre 0153342009 et 0153342999 sont composés.

### Répertoires : tonalités

3

30 tonalités d'appel prédéfinies sont disponibles : 10 tritonales (qui donnent généralement un son de meilleur qualité) et 20 monotonales. Vous pouvez mémoriser jusqu'à 40 tonalités d'appel. En d'autres termes, vous pouvez ajouter une tonalité d'appel que vous avez composée vous-même et 9 autres tonalités d'appel téléchargées en plus des 30 existantes. Si vous le souhaitez, vous pouvez remplacer les tonalités d'appel prédéfinies, à l'exception de la tonalité Trium. Vous ne pouvez pas remplacer l'espace mémoire utilisé pour la tonalité d'appel « auto-composée ».

Pour avoir des tonalités d'appel différentes pour les appels reçus lorsque les appelants sont identifiés dans la mémoire de la carte SIM ou du téléphone :

- Appuyez sur . Sélectionnez **Répertoires**.  $\Omega$
- Sélectionnez **Répertoires : tonalités**. 2
- ่อ
	- Sélectionnez **Répertoire téléphone** ou **Répertoire carte SIM**. Appuyez sur **Valider**  $\cap$ . Sélectionnez la tonalité voulue et appuyez sur **Valider** .
	- Le téléphone mémorise votre sélection.  $\Omega$

## Messages de texte courts (SMS)

Vous pouvez échanger des messages de texte courts d'au plus 160 caractères avec d'autres téléphones mobiles grâce à la fonctionnalité SMS. Vous pouvez également enregistrer, modifier et transférer des messages et enregistrer les numéros éventuellement contenus dans ces messages.

Lecture d'un message SMS reçu

Lorsque le téléphone reçoit un message SMS, une alerte de réception de message SMS se fait entendre et  $\theta$  apparaît à l'écran. Le message est enregistré sur la carte SIM. Si clignote, cela signifie que la mémoire de la carte SIM est saturée et qu'elle ne peut plus enregistrer de messages. Supprimez des messages archivés pour libérer de l'espace mémoire.

Appuyez sur **Lire**  $\ominus$  pour lire tous les messages reçus dans la boîte de réception.

Lectures des messages SMS archivés

- **1** Appuyez sur  $\blacktriangleright$ . Sélectionnez Messages.
- Sélectionnez **Boite de réception** pour afficher le premier en-tête de message.  $\boldsymbol{\rho}$
- Utilisez  $\blacktriangle$  et  $\blacktriangledown$  pour sélectionner le message. 3

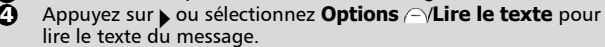

Vous pouvez maintenant lire tous les messages archivés. Pour un message donné,  $\Xi$  indique que le message est nouveau.  $\Xi$  indique que vous avez déjà lu le message.

### Gestion des messages SMS reçus et archivés

Après avoir lu un message SMS, appuyez sur **Options**  $\cap$  pour accéder au menu suivant :

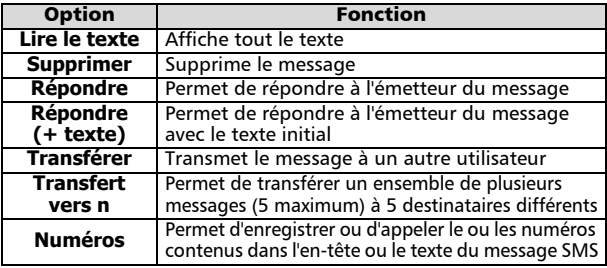

Les options de ce menu dépendent du type de message reçu.

Activation ou désactivation de l'alerte de réception de message L'alerte de réception de message SMS retentit chaque fois qu'un message est reçu. Pour activer ou désactiver cette alerte :

- Appuyez sur . Sélectionnez **Messages**.  $\Omega$
- Sélectionnez **Alerte audio**. Sélectionnez **Activé** ou **Désactivé**.  $\boldsymbol{\Omega}$

 $\, \, {\bf B} \, \,$  Appuyez sur  $\, {\bf Sortir} \,$   $\cap \,$  ou  $\, \circledcirc \,$  pour revenir dans l'écran de veille.

Préparation du téléphone pour l'envoi de messages SMS

Vous pouvez rédiger et envoyer des messages texte. Avant d'utiliser la fonctionnalité SMS, vérifiez que le numéro du centre de messagerie est bien configuré :

- **1** Appuyez sur  $\blacktriangleright$ . Sélectionnez Messages.
- Sélectionnez **Paramètres**.  $\boldsymbol{\Omega}$
- **3** Sélectionnez **Centre de messages**.

Si un numéro s'affiche, vous n'avez rien d'autre à faire. Dans le cas contraire, saisissez le numéro (au format international) manuellement ou sélectionnez-le dans la mémoire. Si vous ne connaissez pas ce numéro, demandez-le à votre opérateur.

 $\bullet$  Appuyez sur **Sortir**  $\ominus$  ou  $\circledast$  pour revenir dans l'écran de veille.

Le cas échéant, vous pouvez également spécifier la période de validité, le format, une demande de réponse et un accusé de réception pour chaque message émis. En l'absence de paramétrage spécifique, c'est le paramétrage par défaut qui s'applique.

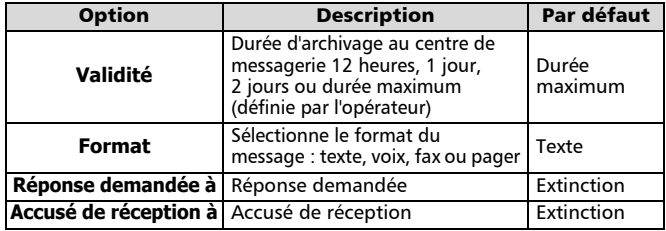

4

### Création d'un modèle de texte

Certaines parties sont souvent communes à de nombreux messages, comme les salutations ou la signature. Pour gagner du temps, vous pouvez créer un modèle de texte pour ces parties communes. Ensuite, lorsque vous écrivez un message, vous pouvez afficher le modèle de texte et rédiger uniquement la partie spécifique du message. Vous pouvez définir jusqu'à 10 modèles de texte, d'au plus 50 caractères chacun. L'ensemble de votre message une fois terminé ne doit pas représenter plus de 160 caractères. Les modèles de texte sont stockés dans la mémoire du téléphone. Pour créer un modèle de texte :

- Appuyez sur . Sélectionnez **Messages**. 0
- Sélectionnez **Modèles de texte**.  $\ddot{\mathbf{e}}$
- Choisissez un modèle vide (**[...]**) et appuyez sur **Modifier** .  $\tilde{\boldsymbol{\epsilon}}$
- Saisissez le modèle de texte et appuyez sur **Ok** .  $\boldsymbol{O}$
- Appuyez sur **Sortir**  $\cap$  ou  $\sqrt{a}$  pour revenir dans l'écran de veille. ദ

#### Modification d'un modèle de texte

- Appuyez sur . Sélectionnez **Messages**.  $\Omega$
- Sélectionnez **Modèles de texte**.  $\tilde{\boldsymbol{\Omega}}$
- Sélectionnez le modèle de texte à modifier et appuyez sur **Modifier**  $\ominus$ . Â
- Modifiez le texte et appuyez sur  $\mathsf{Ok} \subseteq$ .  $\boldsymbol{c}$
- Appuyez sur **Sortir**  $\cap$  ou  $\heartsuit$  pour revenir dans l'écran de veille.  $\ddot{\mathbf{e}}$

#### Envoi d'un nouveau message SMS à un destinataire

- Appuyez sur . Sélectionnez **Messages**.  $\Omega$
- Sélectionnez **Créer message**.  $\boldsymbol{\Theta}$
- Vous pouvez soit choisir un modèle de texte (si vous en avez défini un), soit saisir le texte du message et appuyer sur **Ok** .  $\tilde{\mathbf{e}}$
- Sélectionnez **Envoyer**.  $\boldsymbol{\omega}$
- Choisissez un modèle de message et saisissez le numéro de destination ou sélectionnez **Noms** a pour choisir un numéro dans une entrée de répertoire.  $\boldsymbol{\Theta}$

Appuyez sur  $\triangleright$  pour confirmer votre choix. Appuyez sur **Ok**  $\ominus$ . Une confirmation d'envoi s'affiche pour chaque destinataire.

Appuyez sur **Sortir**  $\cap$  ou  $\sqrt{a}$  pour revenir dans l'écran de veille.  $\bm{\Theta}$ 

Envoi d'un nouveau message SMS à plusieurs destinataires

- Appuyez sur . Sélectionnez **Messages**. <u>ብ</u>
- Sélectionnez **Créer message**.  $\boldsymbol{\Omega}$
- Vous pouvez soit choisir un modèle de texte (si vous en avez défini un), soit saisir le texte du message et appuyer sur **Ok** .  $\boldsymbol{\Theta}$
- Sélectionnez **Diffuser**.  $\bm{o}$
- Choisissez un modèle de message. Saisissez 5 numéros de destination au maximum ou sélectionnez **Noms**  $\cap$  pour choisir jusqu'à 5 numéros dans le répertoire. Appuyez sur  $\triangleright$  pour confirmer votre choix. Appuyez sur **Ok**  $\ominus$ . Une confirmation d'envoi s'affiche. 5
- Appuyez sur **Sortir**  $\cap$  ou  $\sqrt{\bullet}$  pour revenir dans l'écran de veille.  $\Omega$

Archivage d'un nouveau message SMS

- Appuyez sur . Sélectionnez **Messages**. 61
- Sélectionnez **Créer message**.  $\mathbf{\Omega}$
- Vous pouvez soit choisir un modèle de texte, soit saisir le texte du message et appuyer sur **Ok** . 3
- Sélectionnez **Sauver**.  $\boldsymbol{c}$
- Appuyez sur **Sortir**  $\cap$  ou  $\sqrt{a}$  pour revenir dans l'écran de veille. 5

Modification et renvoi de messages de la boîte d'envoi

La boîte d'envoi contient les brouillons de messages non envoyés, les messages envoyés archivés et les messages envoyés mains non remis. Vous pouvez les modifier et les renvoyer sous la forme de nouveaux messages. Pour sélectionner un message de la boîte d'envoi :

- Appuyez sur . Sélectionnez **Messages**. 1
- Sélectionnez **Boite d'envoi** et utilisez  $\triangle$  ou  $\triangledown$  pour faire défiler la liste jusqu'au message voulu. Les messages sont soit « émis » ( $\equiv$  ), soit « à émettre » ( $\equiv$  ).  $\boldsymbol{\Omega}$
- Appuyez sur **Options**  $\cap$  pour lire, supprimer, demander un accusé de réception, envoyer (ou renvoyer) un message à un destinataire, modifier un message envoyé ou envoyer (ou renvoyer) un message à plusieurs destinataires.  $\boldsymbol{\Theta}$
- Suivez les instructions qui s'affichent à l'écran.  $\bullet$

Demande d'état sur des messages envoyés

Si vous effectuez une demande d'état sur un message remis, la date et l'heure de remise du message s'affichent. Si vous effectuez une demande d'état sur un message envoyé, le réseau envoie un accusé de réception (si cette fonction est prise en charge). Appuyez sur **Ok**  $\cap$  pour confirmer l'accusé de récption. Pour agir sur un accusé de réception reçu et son message associé :

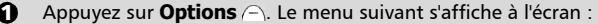

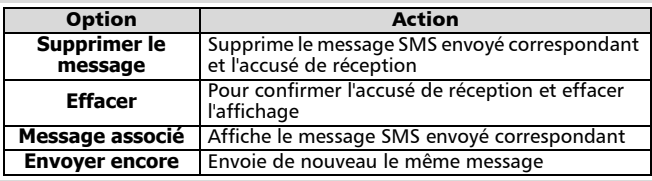

Sélectionnez l'action souhaitée et appuyez sur **Ok** .  $\boldsymbol{Q}$ 

#### Modèles de message réutilisables

L'option de menu **Modèles de message** apparaît dans le menu **Messages** - **Paramètres** si votre carte SIM prend en charge cette fonctionnalité. Les modèles de message sont des paramètres de message qui sont stockés dans la mémoire de la carte SIM. Vous pouvez nommer et sélectionner les modèles le cas échéant.

Pour créer un modèle de message :

- Appuyez sur . Sélectionnez **Messages**. Sélectionnez **Paramètres**. 0
- Sélectionnez **Modèles de message**. Choisissez un modèle vide (**[...]**).  $\boldsymbol{\Omega}$

Le menu

4

Saisissez le nom du modèle, le numéro du centre de messages, la validité et le format.  $\boldsymbol{\epsilon}$ 

Par défaut, les fonctions Réponse demandée et Accusé de réception sont désactivées et communes à tous les modèles. Si vous définissez un seul modèle, le téléphone l'utilise par défaut. Sinon, sélectionnez le modèle souhaité lorsque vous envoyez un message.

Encombrement de la mémoire

Pour consulter la mémoire utilisée par la fonctionnalité SMS :

- Appuyez sur . Sélectionnez **Messages**. 0
- Sélectionnez **Stockage**.  $\ddot{\mathbf{2}}$
- Utilisez  $\triangle$  ou  $\blacktriangledown$  pour afficher toutes les informations sur le stockage des messages SMS (**Stockage SMS**, **Boite d'envoi SMS** et **Boite de réception SMS**).  $\boldsymbol{\epsilon}$

Appuyez sur **Sortir**  $\cap$  ou  $\sqrt{a}$  pour revenir dans l'écran de veille.  $\boldsymbol{c}$ 

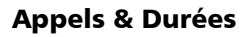

Allez dans le menu **Appels & Durées** pour afficher le détail de chaque appel entrant ou sortant, la durée du dernier appel ou la durée totale de tous les appels précédents. Journal des appels

> La fonctionnalité **Journal des appels** enregistre des informations (identité, heure, date et durée de la communication) concernant les 10 derniers numéros appelés, les 10 derniers appels sans réponse et les 10 derniers appels reçus. Le journal des appels est commun à la Ligne 1 et la Ligne 2.

- Appuyez sur . Sélectionnez **Appels & Durées**. 1
- Sélectionnez **Journal des appels**.  $\boldsymbol{\Omega}$
- Sélectionnez **Derniers composés**, **Reçus non répondus** ou **Appels reçus**.  $\boldsymbol{\epsilon}$
- $\bullet$  Utilisez  $\blacktriangle$  ou  $\blacktriangledown$  pour faire défiler la liste.

Si le nom de l'appelant n'est pas disponible, le message **Numéro inconnu** s'affiche (listes des appels sans réponse et des appels reçus).

Appuyez sur  $\cup$  sur un numéro affiché à l'écran pour appeler ce numéro. Appuyez sur **Options**  $\cap$  pour afficher le menu suivant :

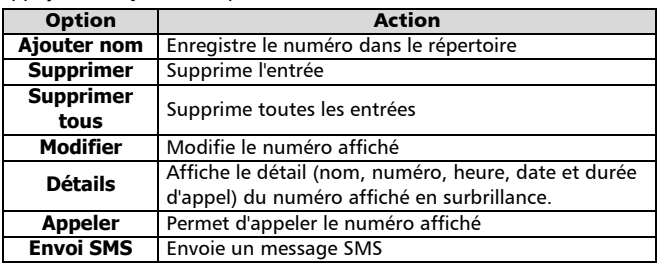

Utilisez  $\triangle$  ou  $\blacktriangleright$  pour sélectionner l'option souhaitée, et suivez les instructions à l'écran.

Appuyez sur **Sortir**  $\cap$  ou  $\sqrt{a}$  pour revenir dans l'écran de veille.

Appuyez sur  $\setminus$  depuis l'écran de veille pour accéder aux 10 derniers numéros appelés.

Durées des appels

2 3 4

La fonctionnalité Durées des appels enregistre la durée du dernier appel, la durée cumulée de tous les appels et la durée totale pour la Ligne 1 et la Ligne 2. Le sous-menu **Détails**  $\cap$  enregistre les durées pour les appels émis et reçus par l'intermédiaire du réseau d'abonnement et par l'intermédiaire d'autres réseaux (nationaux et internationaux).

- Appuyez sur . Sélectionnez **Appels & Durées**. "
	- Sélectionnez **Compteurs d'appels**.
	- Sélectionnez **Consulter**.
	- Lorsque vous remettez les compteurs d'appels à zéro (voir page 35), la date de la dernière remise à zéro des compteurs s'affiche brièvement. Utilisez  $\triangle$  ou  $\blacktriangledown$  pour afficher toutes les informations relatives aux compteurs.

Le téléphone affiche la catégorie d'appel et les durées cumulées des appels émis et reçus.

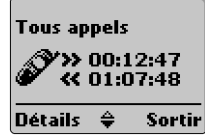

- Appuyez sur **Détails**  $\cap$  pour afficher des informations détaillées sur les appels en mode itinérant (« roaming ») et les appels internationaux.  $\Theta$
- Appuyez sur *(ou Sortir*  $\cap$  *pour revenir à l'écran précédent.* Appuyez de manière prolongée sur **Sortir**  $\cap$  ou  $\sqrt{2}$  pour revenir dans l'écran de veille.  $\Theta$ 
	- Si vous êtes également abonné à la Ligne 2, « Tous appels » est affiché séparément pour la Ligne1 et la Ligne 2.

Informations de consommation (service sur abonnement uniquement) Certains opérateurs vous permettent de consulter votre temps de communication restant. Vous devez appeler un numéro spécial (fourni par votre opérateur réseau) pour obtenir cette information.

Contactez votre opérateur pour plus d'informations à ce sujet.

- Appuyez sur . Sélectionnez **Appels & Durées**.  $\bf{0}$
- Sélectionnez **Compteurs d'appels**. Ā
- Sélectionnez **Info consommations**.  $\breve{\mathbf{e}}$
- Sélectionnez **Numéro d'appel** (nécessaire uniquement la première fois que vous utilisez ce service) pour vérifier que le numéro de consultation des informations de consommation est enregistré. Si ça n'est pas le cas, saisissez le numéro fourni par votre opérateur et appuyez sur **Ok** . Ā
- Sélectionnez **Appeler**. Le téléphone appelle le centre. Appuyez sur <a>Iorsque vous souhaitez mettre fin à l'appel.  $\boldsymbol{\Theta}$
- Appuyez sur **Sortir**  $\cap$  ou  $\sqrt{a}$  pour revenir dans l'écran de veille.  $\Omega$

Rappel - Durée d'appel

Vous pouvez définir un rappel de durée d'appel basé sur des intervalles multiples de 1 minute (1 à 59 min.). Un bip se fait entendre à la fréquence définie.

Appuyez sur . Sélectionnez **Appels & Durées**.  $\Omega$ 

Sélectionnez **Compteurs d'appels**.  $\ddot{\boldsymbol{\Omega}}$ 

Le menu

4

- Sélectionnez **Rappel durée**. 3
- Sélectionnez **Activé** ou **Désactivé**. 4
- Sélectionnez l'intervalle (entre 1 et 59 minutes). 5
- Appuyez sur **Ok**  $\cap$ . 6 7
	- Appuyez sur **Sortir**  $\cap$  ou  $\sqrt{a}$  pour revenir dans l'écran de veille.

### Remise à zéro des compteurs

Vous avez besoin du code de verrouillage à 4 chiffres pour remettre à zéro tous les compteurs d'appels.

- Appuyez sur . Sélectionnez **Appels & Durées**. 0
- Sélectionnez **Compteurs d'appels**.  $\ddot{\mathbf{e}}$
- Sélectionnez **Mettre à zéro**. 3
- Sélectionnez **Oui** ou **Non**. 4
- Saisissez le code de verrouillage du téléphone et appuyez sur **Ok** .  $\tilde{\Theta}$

Appuyez sur **Sortir**  $\cap$  ou  $\heartsuit$  pour revenir dans l'écran de veille. 6

Coûts - gestion des coûts des appels

(service sur abonnement uniquement)

Un service de consultation de compte sur abonnement permet de connaître le coût du dernier appel émis, le coût total cumulé de tous les appels et le solde résiduel en unités ou en devise avant d'atteindre la « limite de crédit » éventuelle fixée par l'utilisateur. Vérifiez auprès de votre opérateur s'il offre cette fonctionnalité.

Sélectionnez la devise et le coût par unité, faute de quoi les coûts des appels sont affichés en unités génériques.

Pour spécifier la devise et le coût par unité :

- Appuyez sur . Sélectionnez **Appels & Durées**.  $\Omega$
- Sélectionnez **Coûts des appels**. 2
- Sélectionnez **Coûts en…**. 3
- Sélectionnez **Devise**. La devise actuellement spécifiée s'affiche. 4
- Appuyez sur **Modifier** A. Saisissez le code PIN2 et appuyez sur  $Ok \bigcap$ . 5

Saisissez l'abréviation de la devise. Appuyez sur **Ok** .  $\odot$ 

- Saisissez le coût par unité dans la devise sélectionnée. appuyez sur  $Ok \cap$ .  $\Omega$
- Appuyez sur **Sortir**  $\cap$  ou  $\sqrt{\bullet}$  pour revenir dans l'écran de veille.  $\boldsymbol{\Theta}$

Pour exprimer les coûts en unités :

- Appuyez sur . Sélectionnez **Appels & Durées**. 1
- Sélectionnez **Coûts des appels**. 2
- Sélectionnez **Coûts en…**. 3
- Sélectionnez **Unités**. 4
- Appuyez sur **Sortir**  $\cap$  ou  $\sqrt{a}$  pour revenir dans l'écran de veille. 5

Si les coûts sont exprimés en unités, la limite de crédit et le solde sont affichés en unités.

Paramétrage de la limite de crédit - en unités ou en devise

Vous pouvez spécifier une limite de crédit en unités ou en devise. Lorsque la limite de crédit est atteinte, vous ne pouvez plus émettre ni recevoir des appels payants. Vous pouvez toujours passer des appels d'urgence.

a  $\Omega$ 

Appuyez sur . Sélectionnez **Appels & Durées**. Sélectionnez **Coûts des appels**.

- Sélectionnez **Limite de crédit**. La limite de crédit actuellement spécifiée s'affiche.  $\boldsymbol{\epsilon}$
- Appuyez sur **Modifier**  $\cap$ . Saisissez le code PIN2 et appuyez  $\mathsf{sur}\,\mathsf{Ok} \,\triangle$ .  $\boldsymbol{\Omega}$
- Saisissez la limite de crédit (utilisez  $\textcircled{F}$ ) pour saisir un séparateur décimal). Appuyez sur **Ok**  $\overrightarrow{ }$  pour valider.  $\boldsymbol{\Theta}$
- Appuyez sur **Sortir**  $\cap$  ou  $\sqrt{a}$  pour revenir dans l'écran de veille. <u>ດ</u>
	- Lorsque vous spécifiez une limite de crédit, l'écran « Limite de crédit » affiche l'option Modifier ou Pas de limite.

Consultation des coûts

- Appuyez sur . Sélectionnez **Appels & Durées**. 0
- Sélectionnez **Coûts des appels**. 2
- Sélectionnez **Consulter**. 3
- Utilisez ▲ ou ▼ pour afficher le coût du **Dernier appel**, de **Tous appels** et le **Crédit restant**.  $\bar{a}$
- Appuyez sur **Sortir**  $\cap$  ou  $\heartsuit$  pour revenir dans l'écran de veille.  $\boldsymbol{\Theta}$

Le paramétrage de la devise ou des unités dans le menu « Coûts en… » détermine l'affichage du crédit restant en unités ou en devise.

Coûts des appels - remise à zéro de tous les coûts

Vous avez besoin du code PIN2 pour remettre tous les coûts des appels à zéro.

- Appuyez sur . Sélectionnez **Appels & Durées**. ุก
- Sélectionnez **Coûts des appels**.  $\check{\mathbf{e}}$
- Sélectionnez **Mettre à zéro**. 3
- Sélectionnez **Oui** pour remettre les coûts à zéro ou **Non** pour sortir. Si vous sélectionnez **Oui**, saisissez le code PIN2 et appuyez sur **Ok** . **Coûts remis à zéro** apparaît brièvement à l'écran. 4
- Appuyez sur **Sortir**  $\cap$  ou  $\heartsuit$  pour revenir dans l'écran de veille.  $\boldsymbol{\Theta}$

Service de deuxième ligne - sélection de la ligne 2 (service sur abonnement uniquement)

Certains opérateurs GSM 1800 assurent le support d'une seconde ligne pour les utilisateurs. Vous pouvez ainsi avoir deux numéros de téléphone mobile (professionnel et personnel, par exemple). Pour sélectionner la ligne pour les appels sortants :

- Appuyez sur . Sélectionnez **Appels & Durées**.  $\Omega$
- Sélectionnez **Sélection de ligne**.  $\boldsymbol{\Omega}$

La sélection de ligne actuelle s'affiche à l'écran.

- Utilisez ▲ ou ▼ pour défiler jusqu'à la ligne souhaitée et  $\boldsymbol{\epsilon}$
- appuyez sur **Valider**  $\cap$  ou sur  $\triangleright$  pour confirmer votre sélection.
- Appuyez sur **Sortir**  $\cap$  ou  $\sqrt{a}$  pour revenir dans l'écran de veille.  $\Omega$ 
	- Vous pouvez attribuer des noms à la Ligne 1 et la Ligne 2 (Bureau et Domicile, par exemple). Voir page 28 pour plus de détails. Vous devez sélectionner la ligne pour les appels sortants. Vous pouvez recevoir des appels sur l'une ou l'autre ligne.

# Réglages - personnalisation du téléphone

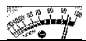

Réglages du téléphone

Verrouillage du clavier

Voir page 16 pour plus d'informations.
4

#### Sélection de la langue

Pour sélectionner la langue de votre choix :

Réglages audio - Mode d'alerte audio Pour activer ou désactiver la sonnerie d'appel, l'alerte audio et les tonalités d'alarme : À l'aide du menu : Directement depuis l'écran de veille : Sélection de la sonnerie d'appel Pour choisir parmi les sonneries d'appel disponibles : Appuyez sur . Sélectionnez **Réglages**. Sélectionnez **Réglages téléphone**. Sélectionnez **Langue**. Utilisez  $\triangle$  ou  $\blacktriangledown$  pour sélectionner une langue dans la liste affichée à l'écran. Appuyez sur pour valider. Appuyez sur **Sortir**  $\cap$  ou  $\heartsuit$  pour revenir dans l'écran de veille. Pour réinitialiser le téléphone dans la langue de la carte SIM, saisissez \*#0000#. Pour réinitialiser la langue en français, saisissez \*#0033#. Appuyez sur . Sélectionnez **Réglages**. Sélectionnez **Réglages téléphone**. Sélectionnez **Réglages audio**. Sélectionnez **Type d'alerte**. Sélectionnez **Sonnerie**, **Vibreur**, **Vibreur & sonnerie** ou **Vibreur puis sonnerie**.  $\boldsymbol{\Theta}$  – Appuyez sur **Sortir**  $\ominus$  ou  $\circledcirc$  pour revenir dans l'écran de veille. Appuyez sur pour afficher **Sonnerie**, **Silencieux**, **Vibreur**, **Vibreur & sonnerie** ou **Vibreur puis sonnerie**. Faites défiler jusqu'à l'option souhaitée. Appuyez sur pour valider votre choix. (Si l'une des options de vibreur a été sélectionnée, le téléphone vibre brièvement). **«** apparaît à l'écran. 1. Si vous sélectionnez Sonnerie et que la sonnerie d'appel est désactivée, l'icône at apparaît à l'écran. 2.  $\approx$  apparaît lorsque vous sélectionnez Vibreur, Vibreur & sonnerie ou Vibreur puis sonnerie. Cette icône a la priorité sur l'icône . 3. Lorsque le téléphone est connecté à un chargeur de bureau, un adaptateur mains libres, un adaptateur allume-cigares ou un adaptateur secteur, la sonnerie est toujours activée à la place du vibreur. 4. Si vous sélectionnez l'option « Vibreur » ou « Vibreur puis sonnerie », une vibration remplace l'alerte audio et les tonalités d'alarme. Appuyez sur . Sélectionnez **Réglages**. Sélectionnez **Réglages téléphone**. Sélectionnez **Réglages audio**. Sélectionnez **Mélodies**. Pour faciliter l'identification des appels entrants, vous pouvez attribuer des sonneries d'appel différentes aux appels **Standard/Ligne 1**, **Répertoire téléphone**, **Répertoire carte SIM** et **Ligne 2**, ainsi qu' à l'**Alarme**. Utilisez  $\triangle$  ou  $\blacktriangledown$  pour mettre en surbrillance la catégorie d'appel souhaitée et appuyez sur pour la sélectionner. Utilisez  $\triangle$  ou  $\blacktriangledown$  pour écouter les différentes sonneries d'appel. Appuyez sur  $\blacktriangleright$  pour sélectionner la tonalité active. Appuyez sur **Sortir**  $\cap$  ou  $\mathbb{Z}$  pour revenir dans l'écran de veille. <u>ብ</u>  $\tilde{\boldsymbol{2}}$  $\boldsymbol{\epsilon}$  $\boldsymbol{\epsilon}$  $\bf{0}$ 2 3  $\boldsymbol{c}$  $\Omega$  $\boldsymbol{\Omega}$ 0  $\tilde{\boldsymbol{Q}}$  $\bar{\mathbf{e}}$ 4 0 <u>ດ</u>

#### Réglages du volume

Pour régler individuellement le volume de la sommerie d'appel, des tonalités des touches, des tonalités d'alarme et du signal d'écoute depuis l'écran de veille, appuyez sur  $\triangle$ . Vous pouvez aussi utiliser l'option Réglage du volume dans le menu **Réglages** :

- Appuyez sur . Sélectionnez **Réglages**. 1
- Sélectionnez **Réglages téléphone**. Sélectionnez **Réglages audio**. 2
- Sélectionnez **Volumes**. 3
- Sélectionnez **Sonnerie**, **Touches**, **Conversation** ou **Alarme**. 4

Le téléphone affiche à l'écran le nom du volume sélectionné pour confirmer l'opération.

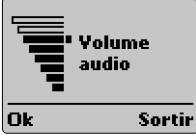

- Utilisez  $\triangle$  ou  $\nabla$  pour effectuer le réglage. 0
- Appuyez sur **Ok**  $\cap$  pour valider le réglage. Ğ
- Appuyez sur **Sortir**  $\cap$  ou  $\sqrt{a}$  pour revenir dans l'écran de veille. 7

Pendant un appel, vous pouvez régler le volume de la conversation à l'aide de  $\triangle$  ou  $\blacktriangledown$ .

Si le volume de la sonnerie d'appel est réglé sur 0, x s'affiche à l'écran.

#### Volume progressif

Si la fonction de volume progressif est activée, la sonnerie d'appel augmente progressivement jusqu'au volume maximal.

- Appuyez sur . Sélectionnez **Réglages**. 1
- Sélectionnez **Réglages téléphone**. Sélectionnez **Réglages audio**. 2
- Sélectionnez **Volumes**. 3
- Sélectionnez **Volume progressif**. 4
- Sélectionnez **Activé** ou **Désactivé**. 5
- Appuyez sur **Sortir**  $\cap$  ou  $\sqrt{\bullet}$  pour revenir dans l'écran de veille. 6
	- Si cette fonction est activée, le volume de la sonnerie d'appel commence au niveau minimal et augmente jusqu'au niveau maximal, jusqu'à ce que l'utilisateur ait répondu à l'appel.

#### Compositeur de mélodies

Pour composer vos propres mélodies :

- Appuyez sur . Sélectionnez **Réglages**. 1
- Sélectionnez **Réglages téléphone**. Sélectionnez **Réglages audio**. 2
- Sélectionnez **Composeur**. 3
- Sélectionnez **Modifier**. 4
- Saisissez les notes à l'aide du clavier (voir le tableau ci-dessous) : 5

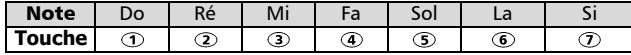

Sélectionnez Ok  $\cap$ . Le téléphone enregistre votre mélodie. 6

Sélectionnez **Ecouter** pour jouer votre mélodie ou **Supprimer** pour la supprimer. Ă

Appuyez sur **Sortir**  $\cap$  ou  $\heartsuit$  pour revenir dans l'écran de veille.  $\boldsymbol{\Omega}$ 

4

Utilisez les actions décrites dans le tableau ci-dessous pour modifier les notes. Le tempo est fixe.

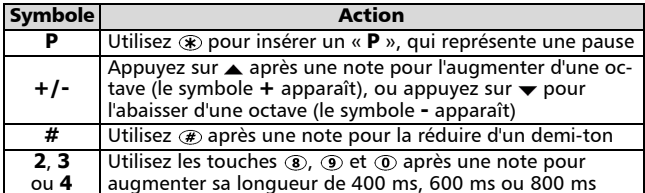

#### Téléchargement de mélodies

Vous pouvez aussi télécharger des mélodies depuis le site Web Trium (en construction), depuis d'autres sites Web ou par l'intermediaire de serveurs vocaux. Ce site télécharge les mélodies sur votre téléphone à l'aide de la fonctionnalité SMS. Lorsque le téléchargement est terminé :

Appuyez sur **Options**  $\cap$ , puis sélectionnez **Ecouter** pour jouer la mélodie. Appuyez sur **Options**  $\cap$ , puis sélectionnez **Installer** pour enregistrer la mélodie.

#### Éclairage - réglage

Vous avez deux options pour régler le rétro-éclairage pour la saisie au clavier ou la sonnerie d'appel :

- **Activé 10 sec.** : l'éclairage des touches et de l'écran reste allumé pendant 10 secondes après la dernière pression de touche ou la réception de l'appel.
- **Désactivé** : l'éclairage reste toujours éteint.
- Appuyez sur . Sélectionnez **Réglages**. 0
- Sélectionnez **Réglages téléphone**. Sélectionnez **Affichage**.  $\bar{\mathbf{e}}$
- Sélectionnez **Eclairage**.  $\tilde{e}$ 
	- Sélectionnez l'un des deux paramètres. Appuyez sur pour valider.
- Appuyez sur **Sortir**  $\cap$  ou  $\sqrt{a}$  pour revenir dans l'écran de veille. 4 5

#### Contraste d'affichage

Pour modifier le contraste de l'écran en fonctions des conditions d'éclairage ambiant :

- Appuyez sur . Sélectionnez **Réglages**.  $\Omega$
- Sélectionnez **Réglages téléphone**. Sélectionnez **Affichage**. 2
- Sélectionnez **Contraste**. 3
- Réglez le contraste à l'aide de  $\triangle$  ou  $\blacktriangledown$ . Ŏ
- Appuyez sur **Ok**  $\cap$  pour valider le réglage.  $\tilde{\mathbf{\Theta}}$
- Appuyez sur **Sortir**  $\cap$  ou  $\heartsuit$  pour revenir dans l'écran de veille. 6

#### Menus graphiques

Vous avez le choix entre plusieurs graphiques pour personnaliser le menu principal et les icônes. Il existe 5 thèmes de menu auxquels sont associés des écrans d'attente de jour et de nuit. L'écran d'attente passe en mode de nuit à 21 h et en mode de jour à 7 h.

Pour modifier les graphiques de menu :

- 0  $\boldsymbol{\Omega}$
- Appuyez sur . Sélectionnez **Réglages**.
	- Sélectionnez **Réglages téléphone**. Sélectionnez **Menu graphiques**.
- Utilisez  $\triangle$  ou  $\blacktriangledown$  pour faire défiler les jeux de graphiques de menu et appuyez sur **Valider**  $\cap$  ou  $\triangleright$  pour confirmer votre choix.  $\boldsymbol{\epsilon}$
- Appuyez sur **Sortir**  $\cap$  ou  $\sqrt{a}$  pour revenir dans l'écran de veille.  $\bullet$

#### Réponse toute touche

Cette fonction permet de répondre à un appel reçu en appuyant sur n'importe quelle touche (à l'exception des touches  $\langle \hat{\sigma} \rangle$  et **Silence**  $\langle \hat{\neg} \rangle$ ).

- Appuyez sur . Sélectionnez **Réglages**. 1
- Sélectionnez **Réglages téléphone**. Sélectionnez **Fonctions touches**.  $\boldsymbol{\Omega}$
- Sélectionnez **Réponse toute touche**. 3
- Sélectionnez **Activé** ou **Désactivé**. 4
- Appuyez sur **Sortir**  $\cap$  ou  $\heartsuit$  pour revenir dans l'écran de veille. 6

Touches de fonction - programmation des touches de fonction

Vous pouvez modifier la fonction des touches de fonction. Vous avez le choix entre deux méthodes :

- Directement depuis l'écran de veille :
- Appuyez de manière prolongée sur la touche  $\cap$  gauche ou  $\cap$  droite. "
- Utilisez  $\triangle$  ou  $\blacktriangledown$  pour faire défiler la liste des options de touches de fonction.  $\tilde{\boldsymbol{\Omega}}$
- Appuyez sur **Valider**  $\cap$  pour confirmer votre choix. €}
- L'écran confirme votre choix et retourne à l'écran de veille, affichant maintenant la nouvelle touche de fonction.  $\boldsymbol{c}$ 
	- À l'aide du menu :
- Appuyez sur . Sélectionnez **Réglages**. A
- Sélectionnez **Réglages téléphone**. Sélectionnez **Fonctions touches**.  $\boldsymbol{\Omega}$
- Sélectionnez **Fonct. touches prog.**. 3
- Sélectionnez **Touche gauche** ou **Touche droite**. 4
- Appuyez sur **Valider**  $\ominus$  pour sélectionner l'option de touche de fonction de votre choix. Ă
- Appuyez sur **Sortir**  $\cap$  ou  $\sqrt{ }$  pour revenir dans l'écran de veille. <u>ດ</u>
	- (.......) signifie qu'un service dépendant de la SIM ou qu'un service d'abonnement précédemment assigné à cette touche de fonction n'est plus disponible. Par exemple, la sélection de Ligne 2.

#### Numérotation rapide

Vous pouvez affecter des numéros du répertoire à des touches  $(2) - (9)$ . Appuyez de manière prolongée sur la touche pour composer le numéro. Le téléphone réserve la touche  $\sigma$  exclusivement au numéro de messagerie vocale (répondeur). Le téléphone effectue cette affectation automatiquement lorsque vous (ou la carte SIM) enregistrez le numéro de messagerie vocale (voir Messagerie vocale (répondeur), page 44). Vous pouvez sélectionner n'importe quel numéro enregistré. Pour affecter des numéros du répertoire à des touches de numérotation rapide :

- Appuyez sur . Sélectionnez **Réglages**. 6
- Sélectionnez **Réglages téléphone**. Sélectionnez **Fonctions touches**.  $\boldsymbol{\Omega}$
- Sélectionnez **Numérotation rapide**.  $\boldsymbol{\Theta}$
- Utilisez  $\triangle$  ou  $\blacktriangledown$  pour passer à la touche suivante.  $\bar{\mathbf{e}}$
- Sélectionnez **Noms**  $\cap$  pour choisir une entrée de répertoire et appuyez sur **Valider**  $\cap$  pour valider votre choix. 5

4

Si vous supprimez le numéro du répertoire, il n'est plus affecté à la touche correspondante.

#### Réponse automatique

Cette fonctionnalité n'est disponible que lorsque vous connectez le téléphone à un kit mains libres voiture ou piéton. Le téléphone répond automatiquement aux appels reçus au bout de 5 secondes environ.

**A** 2 3 Ō

5

Appuyez sur . Sélectionnez **Réglages**.

Sélectionnez **Réglages téléphone**. Sélectionnez **Fonctions auto.**.

Sélectionnez **Réponse auto**.

Sélectionnez **Activé** ou **Désactivé**.

Appuyez sur **Sortir**  $\cap$  ou  $\sqrt{a}$  pour revenir dans l'écran de veille.

#### Rappel automatique

Pour rappeler automatiquement un numéro (jusqu'à 10 fois) en cas d'appel non abouti :

Appuyez sur . Sélectionnez **Réglages**.

Sélectionnez **Réglages téléphone**. Sélectionnez **Fonctions auto.**.

- Sélectionnez **Rappel automatique**.
- Sélectionnez **Activé** ou **Désactivé**.

Appuyez sur **Sortir**  $\cap$  ou  $\sqrt{ }$  pour revenir dans l'écran de veille.

Lorsque cette fonction est validée, la message **Rappel automatique** et un compteur dégressif s'affichent jusqu'à la tentative suivante. Une tonalité d'avertissement de rappel automatique est émise à chaque nouvelle tentative d'appel. Si le rappel automatique aboutit, la communication se poursuit normalement. Vous pouvez appuyer sur la touche **Sortir**  $\cap$  ou sur n'importe quelle touche pendant le processus de rappel pour annuler le rappel automatique et arrêter la numérotation pour cet appel.

#### Fonctions de sécurité

Les fonctions de sécurité décrites dans cette section permettent de protéger votre téléphone contre toute utilisation non autorisée.

#### Pour tous les codes

À l'invite de l'écran, saisissez le code demandé (celui-ci est affiché à l'écran sous forme d'astérisques, « \* ») et appuyez sur **Ok** . En cas d'erreur de saisie, appuyez sur **Effacer**  $\leq$  et saisissez le ou les chiffres corrects avant d'appuyer sur **Ok** .

Évitez d'utiliser des codes similaires aux numéros d'urgence (112, par exemple) afin de prévenir toute numérotation accidentelle de ces numéros.

CONSERVEZ VOS CODES EN LIEU SÛR. LA PERTE DE VOS CODES PEUT ÊTRE TRÈS PRÉJUDICIABLE.

#### Code de verrouillage

Un code de verrouillage empêche tout accès non autorisé au téléphone et aux paramètres WAP™. Ce code vous est également nécessaire pour remettre les compteurs d'appels à zéro. Le paramétrage d'usine est **0000**. Nous vous recommandons de modifier ce code et de le conserver en lieu sûr, séparément du téléphone. Si cette fonction est activée, le code doit être saisi à chaque mise sous tension du téléphone. Pour modifier le code de verrouillage :

1  $\boldsymbol{\Omega}$  Appuyez sur . Sélectionnez **Réglages**.

Sélectionnez **Réglages téléphone** puis **Fonct. de sécurité**.

- Sélectionnez **Code de verrouillage**. 3
- Sélectionnez **Modifier le code** et suivez les instructions à l'écran. 4
- Appuyez sur  $\mathsf{Ok} \cap \mathsf{pour}$  valider le nouveau code. 5
- Appuyez sur **Sortir**  $\cap$  ou  $\heartsuit$  pour revenir dans l'écran de veille.  $\bar{6}$

Pour activer ou désactiver le code de verrouillage :

- Appuyez sur . Sélectionnez **Réglages**. 1
- Sélectionnez **Réglages téléphone**. Sélectionnez **Sécurité**. 2
- Sélectionnez **Code de verrouillage**. 3
- Sélectionnez **Activé** ou **Désactivé**. 4
- Le téléphone demande le code de verrouillage avant d'autoriser votre sélection. 5
- Appuyez sur **Sortir**  $\cap$  ou  $\heartsuit$  pour revenir dans l'écran de veille. 6

Le verrouillage du téléphone ne vous empêche pas de composer les numéros d'urgence.

#### Code PIN

Le code PIN de 4 à 8 chiffres empêche toute utilisation non autorisée de la carte SIM. Si cette fonction est activée, le code doit être saisi à chaque mise sous tension du téléphone. Si vous saisissez un code PIN erroné trois fois de suite, votre carte SIM est bloquée et vous devez saisir le code PUK à huit chiffres fourni par votre opérateur (voir page 43). Pour activer ou désactiver le code PIN :

- Appuyez sur . Sélectionnez **Réglages**.  $\Omega$
- Sélectionnez **Réglages téléphone** puis **Fonct. de sécurité**. Si la fonction est déjà désactivée, l'écran affiche **Activer le code PIN**.  $\boldsymbol{\Omega}$

Si elle est activée, vous obtenez à la place **Désactiver code PIN** et **Modifier le code PIN**.

- Appuyez sur **Valider**  $\cap$  et suivez les instructions à l'écran.  $\boldsymbol{\Theta}$
- Appuyez sur **Ok**  $\cap$  pour valider votre saisie. Le message de confirmation **PIN activé** ou **PIN désactivé** apparaît brièvement à l'écran.  $\Omega$
- $\boldsymbol{\Theta}$  Appuyez sur **Sortir**  $\cap$  ou  $\textcircled{v}$  pour revenir dans l'écran de veille.

Pour modifier le code PIN (le code PIN doit être préalablement activé) :

- Appuyez sur . Sélectionnez **Réglages**. **G**
- Sélectionnez **Réglages téléphone** puis **Fonct. de sécurité**. 2
- Sélectionnez **Modifier le code PIN** et suivez les instructions à l'écran. 3
- Appuyez sur Ok  $\cap$  pour valider votre nouveau code PIN.  $\bm{o}$
- Appuyez sur **Sortir**  $\cap$  ou  $\sqrt{a}$  pour revenir dans l'écran de veille. 5

#### Code PIN2

3

Le code PIN2 empêche tout accès non autorisé à certaines fonctions telles que l'activation ou la désactivation du contrôle des appels fixes (FDN), la modification du répertoire de numéros fixes, la mise à zéro des coûts d'appel ou la modification des paramètres d'affichage des coûts. Vous pouvez le modifier, mais vous ne pouvez pas l'activer ou le désactiver. Pour modifier le code PIN2 :

- Appuyez sur . Sélectionnez **Réglages**. <u>ብ</u>
- Sélectionnez **Réglages téléphone** puis **Fonct. de sécurité**. 2
	- Sélectionnez **Modifier le code PIN2** et suivez les instructions à l'écran.

4

- Appuyez sur **Ok**  $\cap$  pour valider le nouveau code PIN2. 4
- $\bigoplus$  Appuyez sur **Sortir**  $\cap$  ou  $\mathbb G$  pour revenir dans l'écran de veille.

#### Code PUK

Seul votre opérateur peut vous communiquer le code PUK à 8 chiffres (clé de déverrouillage de code PIN). Ce code permet de « débloquer » une carte SIM après trois saisies erronées d'un code PIN. Le code PUK ne peut pas être modifié.

Saisissez le code PUK et appuyez sur **Ok** . Saisissez un nouveau code PIN en suivant les instructions à l'écran.

Si vous saisissez un code PUK erroné dix fois de suite, votre carte SIM ne peut plus être utilisée. Contactez votre opérateur pour obtenir une nouvelle carte.

## Code PUK2

Seul votre opérateur peut vous communiquer le code PUK2 à 8 chiffres. Il permet de déverrouiller un code PIN2 après trois saisies erronées. Le code PUK2 ne peut pas être modifié.

Saisissez le code PUK2. Saisissez un nouveau code PIN2 en suivant les instructions à l'écran.

Si vous saisissez un code PUK2 erroné dix fois de suite, vous ne pouvez plus utiliser les fonctions nécessitant le code PIN2. Contactez votre opérateur pour obtenir une nouvelle carte.

#### Mot de passe d'interdiction d'appel

Le mot de passe d'interdiction d'appel permet de sélectionner les niveaux d'interdiction d'appel décrits brièvement dans le menu **Services GSM** - **Interdictions d'appels** (voir page 48). Le mot de passe initial vous est remis par votre opérateur. Pour modifier le mot de passe :

- Appuyez sur . Sélectionnez **Réglages**. <u>ብ</u>
- Sélectionnez **Services GSM**. Sélectionnez **Interdictions d'appels**.  $\boldsymbol{\Omega}$
- Sélectionnez **Modifier mot de passe** et suivez les instructions à l'écran. €}
- Appuyez sur  $\mathbf{Ok} \cap \mathbf{p}$ our valider.  $\boldsymbol{c}$

Appuyez sur **Sortir**  $\cap$  ou  $\sqrt{\bullet}$  pour revenir dans l'écran de veille. 5

Tableau récapitulatif des codes et mots de passe

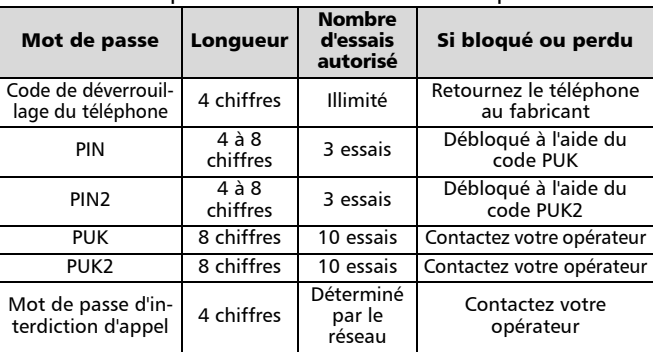

Réglage de la date et de l'heure

Pour régler l'heure et/ou la date du jour :

- Appuyez sur . Sélectionnez **Réglages**. <u>ብ</u>
- Sélectionnez **Réglages téléphone**. Sélectionnez **Heure & date**. 2
	- Sélectionnez **Régler l'heure** ou **Régler la date**. 3
- Saisissez l'heure (au format 24 heures) ou la date dans le format 4
- indiqué. (Si nécessaire, utilisez les touches  $\blacktriangleleft$  et  $\blacktriangleright$ ).
- Appuyez sur  $\mathsf{Ok} \cap \mathsf{pour}$  valider votre sélection.  $\Theta$
- Appuyez sur **Sortir**  $\cap$  ou  $\sqrt{a}$  pour revenir dans l'écran de veille. 6
	- 1. Un message d'erreur apparaît en cas d'erreur de saisie.

2. L'heure et la date sont affichées en permanence lorsque le téléphone est allumé. L'année n'est pas indiquée.

3. La sauvegarde du réglage de la date et de l'heure est assurée pendant trois heures par une pile intégrée au téléphone, alors que le téléphone est éteint et sans batterie ou avec une batterie complètement déchargée. Passé ce délai, vous devez régler à nouveau l'horloge (le cas échéant) lorsque vous mettez le téléphone sous tension.

#### Réglages d'usine

Utilisez le menu **Réglages** pour revenir aux réglages d'usine. Cela n'affecte pas les entrées de répertoire, le code de verrouillage ou les paramètres de la carte SIM.

- Appuyez sur . Sélectionnez **Réglages**. 1
- Sélectionnez **Réglages téléphone**. Sélectionnez **Réglages par défaut**.  $\boldsymbol{\Omega}$
- Sélectionnez **Oui** ou **Non**. 3
- Appuyez sur **Sortir**  $\cap$  ou  $\sqrt{a}$  pour revenir dans l'écran de veille. 4

Les réglages d'usine par défaut sont les suivants :

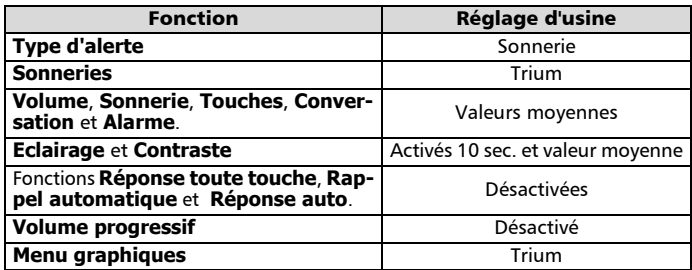

Messagerie vocale (répondeur)

La messagerie vocale fonctionne comme un répondeur. Contactez votre opérateur pour plus d'informations.

Enregistrement du numéro d'un centre de messagerie vocale Si votre carte SIM n'inclut pas automatiquement le numéro du centre de messagerie vocale, vous devez le spécifier manuellement :

- Appuyez sur . Sélectionnez **Réglages**. 0
- Sélectionnez **Répondeur**.  $\boldsymbol{e}$
- Sélectionnez **Numéro**. À l'invite de l'écran, saisissez le numéro manuellement ou depuis la mémoire. €}
- Appuyez sur  $\mathsf{Ok} \cap \mathsf{pour}$  valider votre saisie.  $\boldsymbol{c}$

4

#### 6

Appuyez sur **Sortir** A ou **V** pour revenir dans l'écran de veille.

Si vous êtes abonné au service de Ligne 2, enregistrez séparément le numéro du centre de messagerie vocale pour cette ligne. Le téléphone affecte automatiquement le numéro de la messagerie vocale à la touche de numérotation rapide 1 (voir Numérotation rapide, page 40).

Activation/désactivation de l'alarme de message Pour activer/désactiver l'alarme de message :

- Appuyez sur . Sélectionnez **Réglages**. 0
- Sélectionnez **Répondeur**.  $\Omega$
- Sélectionnez **Alerte audio**. Sélectionnez **Activé** ou **Désactivé**. €

Appuyez sur **Sortir** A ou o pour revenir dans l'écran de veille.  $\boldsymbol{c}$ 

Appel du centre de messagerie vocale pour consulter les messages Vous avez le choix entre deux méthodes :

• Dès réception d'un message sur votre répondeur, vous pouvez composer directement le numéro du centre de messagerie vocale :

Appuyez de manière prolongée sur  $\omega$ .

• Ou depuis le menu :

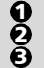

Appuyez sur . Sélectionnez **Réglages**.

Sélectionnez **Répondeur**.

Sélectionnez **Appeler**.

La numérotation s'effectue comme pour un appel normal.

Si le numéro de répondeur n'est pas enregistré lorsque vous sélectionnez l'option Appeler, le téléphone vous demande de saisir le numéro du centre de messagerie vocale. Procédez comme décrit dans la section Enregistrement du numéro d'un centre de messagerie vocale, page 44.

Services GSM

Renvoi des appels reçus (service réseau)

Le renvoi d'appel est un service qui permet de renvoyer les appels reçus vers un autre numéro, qu'il s'agisse d'un appel vocal, d'une télécopie ou d'un transfert de données.

Pour activer le renvoi d'appel :

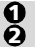

Appuyez sur . Sélectionnez **Réglages**.

Sélectionnez **Services GSM**. Sélectionnez **Renvois d'appels** pour afficher les options suivantes :

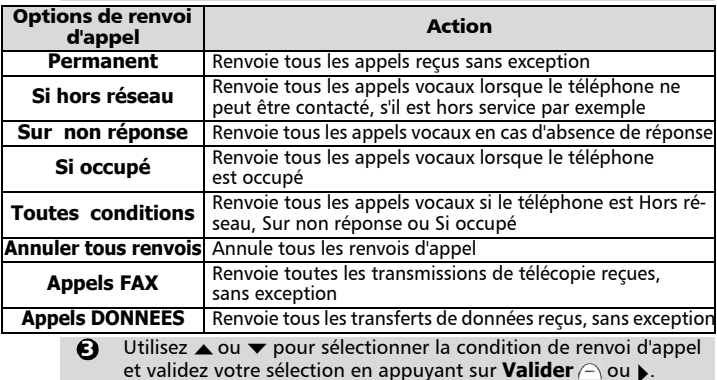

- Sélectionnez **Activer**. 4
- Utilisez ▲ ou ▼ pour choisir entre **Répondeur, Répertoire** ou **Numéro**. 5
- Appuyez sur **Valider**  $\cap$  or  $\triangleright$  pour confirmer votre sélection. L'écran confirme votre opération.  $\Omega$
- Appuyez sur **Sortir**  $\cap$  ou  $\sqrt{a}$  pour revenir dans l'écran de veille.  $\boldsymbol{\eta}$ 
	- 1. Si vous sélectionnez l'option « Sur non réponse », vous devez également saisir un délai de renvoi de 5, 15 ou 30 secondes.

2. Les renvois d'appel doivent être définis individuellement pour la Ligne 1 et la Ligne 2. Sélectionnez la ligne sortante avant de suivre la procédure décrite ci-dessus. Pour établir un renvoi sur l'autre ligne, vous devez sélectionner cette autre ligne au préalable (menu Appels & Durées - Sélection de ligne).

Pour désactiver ou consulter le paramétrage du renvoi d'appel :

- Appuyez sur . Sélectionnez **Réglages**. 0
- Sélectionnez **Services GSM**. Sélectionnez **Renvois d'appels**.  $\bar{\mathbf{e}}$
- Sélectionnez les options de renvoi d'appel souhaitées et appuyez sur  $\blacktriangleright$ .  $\boldsymbol{\epsilon}$
- Sélectionnez **Annuler** ou **Etat**.  $\boldsymbol{c}$
- Le téléphone confirme votre sélection.
- Appuyez sur **Sortir**  $\cap$  ou  $\sqrt{a}$  pour revenir dans l'écran de veille.  $\boldsymbol{\Theta}$

Pour annuler tous les renvois d'appel en cas de renvois multiples:

- Appuyez sur . Sélectionnez **Réglages**. 6
- Sélectionnez **Services GSM**. Sélectionnez **Renvois d'appels**. 2
- Sélectionnez **Annuler tous renvois**. Le téléphone confirme votre sélection. 3
- Appuyez sur **Sortir**  $\cap$  ou  $\heartsuit$  pour revenir dans l'écran de veille.  $\boldsymbol{\sigma}$ 
	- Cette opération annule tous les renvois d'appels (voix, télécopie et données) pour la ligne en cours d'utilisation. Pour annuler les renvois concernant l'autre ligne, vous devez sélectionner cette autre ligne au préalable (Menu Appels & Durées - Sélection de ligne).

Identification d'appel (CLI) - montrer/cacher votre numéro de téléphone mobile

La plupart des réseaux offrent la fonctionnalité d'identification d'appel (CLI), qui permet d'afficher le numéro (ID) de la personne qui vous appelle lors de la réception d'un appel. Sélectionnez l'option **Réception ID appelant** pour vérifier si cette fonction est disponible sur le réseau.

#### Réception ID appelant

Pour savoir si un réseau présente l'identification des appels reçus :

Appuyez sur . Sélectionnez **Réglages**. 0

Sélectionnez **Services GSM**. Sélectionnez **Réception ID appelant**. Le réseau renvoie **Numéro appelant : présentation disponible** ou **Numéro appelant : présentation non disponible**.  $\tilde{\boldsymbol{\Omega}}$ 

 $\, \, {\bf 3} \,$  Appuyez sur **Sortir**  $\cap$  ou  $\, \circledast \,$  pour revenir dans l'écran de veille.

Pour cacher votre numéro, à chaque appel, ajoutez #31# avant le numéro à composer. Vous pouvez également demander à votre opérateur de masquer votre numéro de manière permanente. Dans ce cas, pour révéler votre numéro, à chaque appel, ajoutez \*31# avant le numéro à composer.

Paramétrage standard du réseau

Pour rétablir le paramétrage par défaut du réseau pour la transmission de votre numéro de téléphone mobile :

Appuyez sur . Sélectionnez **Réglages**.  $\mathbf \Omega$ 

- Le menu
- $\overline{\phantom{a}}$
- Sélectionnez **Services GSM**. Sélectionnez **Envoi de mon numéro**. 2
- Sélectionnez **Mon paramétrage**. ຍ
- Sélectionnez **Valeur d'abonnement**. Le téléphone rétablit le paramétrage réseau convenu avec votre opérateur. 4
- Appuyez sur **Sortir**  $\cap$  ou  $\sqrt{ }$  pour revenir dans l'écran de veille.  $\boldsymbol{\Theta}$

Pour montrer ou cacher votre numéro :

- Appuyez sur . Sélectionnez **Réglages**.  $\bf{0}$
- Sélectionnez **Services GSM**. Sélectionnez **Envoi de mon numéro**.  $\breve{\mathbf{e}}$
- Sélectionnez **Mon paramétrage**. 3
- Sélectionnez **Cacher mon numéro** ou **Montrer mon numéro**. 4
- Appuyez sur **Sortir**  $\cap$  ou  $\mathbb{Z}$  pour revenir dans l'écran de veille. 5

Pour consulter votre paramétrage courant :

- Appuyez sur . Sélectionnez **Réglages**.  $\mathbf 0$
- Sélectionnez **Services GSM**. Sélectionnez **Envoi de mon numéro**.  $\boldsymbol{e}$ ă
	- Sélectionnez **Etat**. Le téléphone affiche votre paramétrage courant en tenant compte à la fois des paramètres du réseau et des réglages du téléphone.
- $\bullet$  Appuyez sur **Sortir**  $\ominus$  ou  $\heartsuit$  pour revenir dans l'écran de veille.

Réseau

Ā

Lorsque le téléphone est mis sous tension, il recherche automatiquement le dernier réseau sur lequel il s'est connecté (généralement le réseau local). Si ce réseau n'est pas disponible, le téléphone recherche automatiquement un autre réseau et le sélectionne s'il le peut et s'il est autorisé à le faire.

Modification de la liste des réseaux préférés

Vous pouvez modifier l'ordre et les noms de la liste de réseaux préférés enregistrée dans votre carte SIM depuis la liste enregistrée sur votre téléphone. Cette fonctionnalité est utile en cas d'utilisation en mode itinérant (« roaming ») si vous connaissez un opérateur meilleur marché qu'un autre.

- Appuyez sur . Sélectionnez **Réglages**. **A**
- Sélectionnez **Services GSM**. Sélectionnez **Gest. des réseaux**. 2
- Sélectionnez **Réseaux préférés**. Une liste de réseaux s'affiche à l'écran. 3
- Utilisez  $\triangle$  ou  $\nabla$  pour parcourir la liste.  $\boldsymbol{c}$ 
	- Appuyez sur **Options**  $\cap$  pour la modifier. Les options suivantes apparaissent à l'écran :

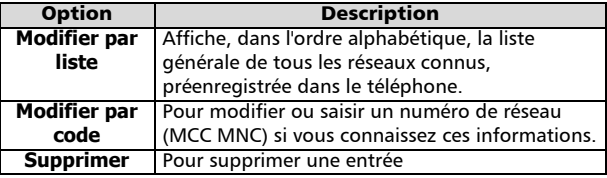

Appuyez sur **Valider**  $\cap$  pour confirmer la sélection. 6

Appuyez sur **Sortir**  $\cap$  ou  $\heartsuit$  pour revenir dans l'écran de veille.

Votre carte SIM contient une liste des réseaux interdits qui ne peuvent pas être utilisés. 7

Pour consulter la liste des réseaux interdits ou afficher le réseau nominal :

- Appuyez sur . Sélectionnez **Réglages**.  $\Omega$
- Sélectionnez **Services GSM**. Sélectionnez **Gest. des réseaux**.  $\check{\mathbf{e}}$
- Sélectionnez **Réseaux interdits** ou **Réseau nominal**. Le télé- $\tilde{\boldsymbol{\epsilon}}$
- phone affiche la liste des réseaux interdits ou le réseau nominal.
- Appuyez sur **Sortir**  $\cap$  ou  $\sqrt{a}$  pour revenir dans l'écran de veille.  $\boldsymbol{c}$

Sélection de recherche manuelle de réseau

Pour sélectionner un réseau spécifique, comme par exemple un réseau qui offre une meilleure couverture à l'endroit où vous vous trouvez :

- Appuyez sur . Sélectionnez **Réglages**. 1
- Sélectionnez **Services GSM**. Sélectionnez **Gest. des réseaux**. 2
- Sélectionnez **Recherche de réseau**. 3
- Sélectionnez **Mode manuel**. Un écran de confirmation apparaît, puis le téléphone affiche **Recherche des réseaux**. 4
- Utilisez ▲ ou ▼ pour sélectionner un réseau dans la liste affichée à l'écran.  $\Theta$
- Appuyez sur  $\rightarrow$  pour confirmer la sélection.  $\Omega$

Le téléphone affiche **Demande en cours...** suivi du nom du réseau. Il repasse ensuite à l'écran de veille.

Il est impossible de supprimer un réseau de la liste des réseaux interdits. Cette liste est mise à jour automatiquement lorsque vous procédez à une sélection manuelle de réseau.

Sélection de recherche automatique de réseau (paramétrage par défaut)

Pour exécuter une recherche automatique depuis la liste des réseaux préférés :

- Appuyez sur . Sélectionnez **Réglages**. 1
- Sélectionnez **Services GSM**. Sélectionnez **Gest. des réseaux**. 2
- Sélectionnez **Recherche de réseau**. 3
- Sélectionnez **Mode automatique**. 4
- Appuyez sur **Sortir**  $\cap$  ou  $\sqrt{a}$  pour revenir dans l'écran de veille. 5

Interdiction d'appel (service réseau)

Pou interdire l'émission et la réception de certaines catégories d'appels, vous avez besoin d'un mot de passe d'interdiction d'appel que vous devez vous procurer auprès de votre opérateur.

Appuyez sur . Sélectionnez **Réglages**. 0

Sélectionnez **Services GSM**. Sélectionnez **Interdictions d'appels**.  $\boldsymbol{\varOmega}$ ຍ

Sélectionnez **Appels sortants** ou **Appels entrants**. Choisissez entre :

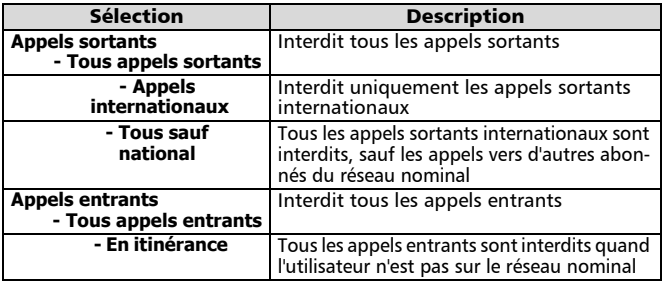

4

- Sélectionnez l'option souhaitée à l'aide de la touche  $\triangle$  ou  $\blacktriangledown$ . Appuyez sur **Valider** .  $\boldsymbol{c}$
- Sélectionnez **Activer**. Saisissez le mot de passe et appuyez sur **Ok**  $\cap$ . Le réseau confirme la sélection.  $\mathbf{\Theta}$

Pour désactiver ou consulter le paramétrage d'une interdiction d'appel : Appuyez sur **Sortir**  $\cap$  ou  $\heartsuit$  pour revenir dans l'écran de veille. ര -

- Appuyez sur . Sélectionnez **Réglages**. <u>ብ</u>
- Sélectionnez **Services GSM**. Sélectionnez **Interdictions d'appels**.  $\tilde{\mathbf{Q}}$

Utilisez  $\triangle$  ou  $\blacktriangledown$  pour sélectionner l'interdiction à annuler ou dont vous souhaitez contrôler le paramétage, puis appuyez sur . Vous devez disposer du mot de passe pour annuler une interdiction d'appel. Ā

- Pour modifier le mot de passe :  $\bullet$  Appuyez sur **Sortir**  $\ominus$  ou  $\circledcirc$  pour revenir dans l'écran de veille.
- Appuyez sur . Sélectionnez **Réglages**.  $\bf{0}$
- Sélectionnez **Services GSM**. Sélectionnez **Interdictions d'appels**.  $\bar{\mathbf{e}}$
- Sélectionnez **Modifier mot de passe**. Ā

Saisissez une fois l'ancien mot de passe, puis le nouveau mot de passe deux fois à l'invite du téléphone. Le téléphone confirme la modification.

Appuyez sur **Sortir**  $\cap$  ou  $\sqrt{a}$  pour revenir dans l'écran de veille.  $\boldsymbol{\sigma}$ 

#### Infos diffusées - messages d'information (service réseau)

Les réseaux peuvent diffuser des messages à l'ensemble des utilisateurs de GSM qui peuvent contenir des informations générales sur les indicatifs locaux, la météo, la circulation routière, etc. Vous pouvez choisir le type d'information que vous souhaitez recevoir en sélectionnant le numéro correspondant. Vous pouvez programmer la réception de 5 types de messages différents.

Vous pouvez sélectionner à partir d'une liste de 16 types de messages standard. De nouveaux types de messages peuvent être enregistrés dans la liste de sélection à l'aide du numéro de type de message d'information à trois chiffres. Contactez votre opérateur pour plus d'informations. Pour pouvoir activer ce service, vous devez entrer au moins un type de message dans la liste de sélection.

Pour entrer un type de message dans la liste de sélection : Vous pouvez entrer jusqu'à 5 types de messages différents.

- Appuyez sur . Sélectionnez **Réglages**.  $\mathbf 0$
- Sélectionnez **Infos diffusées**. 2
- Sélectionnez **Types de messages**. Appuyez sur **Options** . 3
- Sélectionnez **Modifier par liste** (ou **Modifier par code** si le numéro de type est connu).  $\boldsymbol{c}$
- Faites défiler la liste jusqu'au type de message souhaité. Appuyez sur **Valider** A pour confirmer votre sélection. L'écran confirme votre choix.  $\boldsymbol{\Theta}$
- Appuyez de nouveau sur **Options**  $\cap$  pour sélectionner d'autres types de message dans la liste, entrer un numéro de type de message si vous le connaissez ou supprimer un type de message.  $\Omega$
- Appuyez sur **Sortir**  $\cap$  ou  $\sqrt{a}$  pour revenir dans l'écran de veille.  $\boldsymbol{\Omega}$

Pour activer ou désactiver le service de messages d'information :

- Appuyez sur . Sélectionnez **Réglages**. 1
- Sélectionnez **Infos diffusées**. 2
- Sélectionnez **Etat**. 3
- Sélectionnez **Activé** ou **Désactivé**. 4
- Appuyez sur **Sortir**  $\cap$  ou  $\sqrt{a}$  pour revenir dans l'écran de veille. 5

#### Lecture des messages d'information

Les messages d'informations sont affichés uniquement dans l'écran de veille. Le téléphone les supprime en cours de conversation ou d'utilisation des menus. Un message peut contenir jusqu'à 93 caractères et comporter plusieurs pages. Les pages « se tournent » automatiquement toutes les 5 secondes. Pour faire défiler une page, appuyez sur  $\blacktriangledown$ .

#### Options pendant l'affichage de messages :

Appuyez sur **Sortir**  $\cap$  pour effacer le message actuellement affiché. Appuyez sur  $\vee$  pour composer le numéro affiché dans le message. Appuyez sur **Options**  $\cap$  pour afficher le menu suivant :

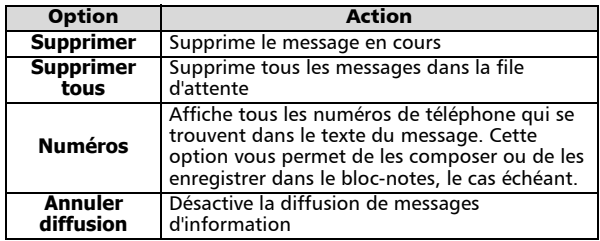

- Activation / désactivation de l'alarme de message d'information Pour activer ou désactiver l'alerte audio en cas de réception d'un message d'information :
	- Appuyez sur . Sélectionnez **Réglages**. 1
	- Sélectionnez **Infos diffusées**. 2
	- Sélectionnez **Alerte audio**. 3
	- Sélectionnez **Activé** ou **Désactivé**. 4
	- Appuyez sur **Sortir**  $\cap$  ou  $\sqrt{a}$  pour revenir dans l'écran de veille. 5

Suppression ou modification d'un type de message de la liste Pour supprimer ou modifier un type de message :

- Appuyez sur . Sélectionnez **Réglages**. 1
- Sélectionnez **Infos diffusées**. 2
- Sélectionnez **Types de messages**. Appuyez sur **Options** . 3
- Sélectionnez **Supprimer**, **Modifier** ou **Consulter la liste**. Ă
- Appuyez sur **Sortir**  $\cap$  ou  $\heartsuit$  pour revenir dans l'écran de veille. 5

Langue des messages d'information

Pour sélectionner la langue des messages d'information :

- **1** Appuyez sur  $\blacktriangleright$ . Sélectionnez **Réglages**.
- Sélectionnez **Infos diffusées**.  $\boldsymbol{\Omega}$
- Sélectionnez **Langue**.  $\boldsymbol{\epsilon}$

Le menu

- Utilisez  $\triangle$  ou  $\blacktriangledown$  pour sélectionner une langue dans la liste affichée à l'écran. Appuyez sur pour valider.  $\boldsymbol{c}$
- $\boldsymbol{\Theta}$  Appuyez sur **Sortir**  $\ominus$  ou  $\circledcirc$  pour revenir dans l'écran de veille.

## Utilisation des fonctions accessoires

Le menu **Bureau** comprend un bloc-notes, un réveil, une fonctionnalité d'allumage/extinction automatique et une calculatrice.

Bloc-notes

6

Vous pouvez enregistrer jusqu'à 5 entrées distinctes de 36 caractères dans le bloc-notes :

Appuyez sur . Sélectionnez **Bureau**. 0

Sélectionnez **Bloc-notes**.  $\bar{\mathbf{e}}$ 

Sélectionnez Lire les notes. Utilisez  $\blacktriangle$  ou  $\blacktriangledown$  pour faire défiler la liste des entrées.

Sélectionnez **Ecrire une note** pour créer une nouvelle entrée dans le bloc-notes.

Appuyez sur **Options**  $\cap$  lors de la lecture des entrées pour accéder au menu suivant :

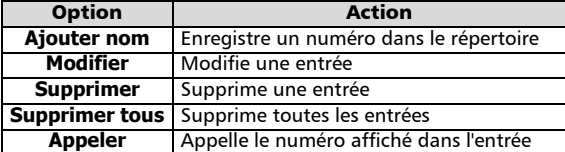

### Réveil

Pour paramétrer une « alarme de rappel » quotidienne :

- Appuyez sur . Sélectionnez **Bureau**. 0
- Sélectionnez **Réveil**. 2 3
	- Sélectionnez **Activé** et saisissez l'heure d'alarme (au format 24 heures), ou appuyez sur **Ok**  $\ominus$  pour accepter l'heure affichée. Un message de confirmation apparaît.
- Appuyez sur **Sortir**  $\cap$  ou  $\sqrt{a}$  pour revenir dans l'écran de veille. L'icône a apparaît à l'écran. 0
	- Si l'alarme est activée, elle se déclenchera tous les jours à la même heure jusqu'à désactivation. Afin d'entendre le réveil de votre téléphone, veuillez sélectionner le type d'alerte Sonnerie, Vibreur & sonnerie ou Vibreur puis sonnerie.
		- La fonction reveil fonctionne telephone allumé mais également telephone éteint.

L'alarme sonne pendant 1 minute. Le message **Réveil !** et une animation représentant une cloche en train de sonner s'affichent, ainsi que l'heure du jour et les touches de fonctions **Valider**  $\cap$  et **Silence**  $\cap$ . L'alarme sonne également en cours d'appel.

Pour arrêter l'alarme :

Appuyez sur **Valider**  $\cap$ .

Pour utiliser comme alarme de rappel ou de répétition :

Appuyez sur **Silence**  $\cap$  ou sur n'importe quelle autre touche (à l'exception de la touche **Valider**  $\cap$ ) pour arrêter l'alarme. Les icônes de l'alarme restent à l'écran et l'alarme retentira de nouveau trois minutes plus tard.

Vous pouvez réitérer la répétition de l'alarme pendant 15 minutes au maximum, après quoi le téléphone repasse à son état antérieur (extinction ou veille).

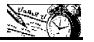

Pour désactiver le réveil :

- Appuyez sur . Sélectionnez **Bureau**. 0
- Sélectionnez **Réveil**. 2
- Sélectionnez **Désactivé**. Un message de confirmation apparaît. 3

Appuyez sur **Sortir**  $\cap$  ou  $\sqrt{a}$  pour revenir dans l'écran de veille.  $\tilde{a}$ 

Attention - Pensez à désactiver impérativement la fonction réveil avant d'embarquer dans un avion. Pour des raisons de sécurité, l'utilisation d'un téléphone portable est strictement interdite à bord des avions. Vous pouvez également retirer la batterie après avoir éteint l'appareil. Voir les Consignes générales de sécurité, page 6.

#### Allumage / Extinction automatique

Vous pouvez configurer votre téléphone de façon à ce qu'il s'allume et s'éteigne automatiquement. La mise hors tension du téléphone permet de prolonger la durée de vie de la batterie. Veuillez noter que vous devez saisir de nouveau votre code PIN lorsque la fonction d'allumage automatique est activée. Le téléphone ne peut pas passer en mode économiseur d'énergie tant que vous n'avez pas saisi votre code. Pour activer la fonction d'allumage/extinction automatique :

- Appuyez sur . Sélectionnez **Bureau**. <u>ብ</u>
- Sélectionnez **Allum. / Extinct. auto**. 2
- Sélectionnez **Allumage auto**. 3
- Sélectionnez **Activé.**  4
- Saisissez l'heure à laquelle vous souhaitez que le téléphone s'allume automatiquement et appuyez sur **Ok**  $\cap$ . Un message de confirmation apparaît. 5
- Sélectionnez **Extinction auto**. 6
- Sélectionnez **Activé**. 7
- Saisissez l'heure à laquelle vous souhaitez que le téléphone s'éteigne automatiquement et appuyez sur **Ok** .  $\tilde{\bm{\Theta}}$
- Appuyez sur **Sortir** ou ve pour revenir dans l'écran de veille. L'icône & apparaît dans l'écran de veille.  $\boldsymbol{\Theta}$

Pour désactiver la fonction d'allumage/extinction automatique :

- Appuyez sur . Sélectionnez **Bureau**.  $\bf{0}$
- Sélectionnez **Allum. / Extinct. auto**. 2
- Sélectionnez **Allumage auto**. 3
- Sélectionnez **Désactivé.** Le message de confirmation 4
- **Enregistré** s'affiche.
- Sélectionnez **Extinction auto**. 5
- Sélectionnez **Désactivé**. Le message de confirmation **Enregistré** s'affiche. 6
- Appuyez sur **Sortir**  $\cap$  ou  $\sqrt{a}$  pour revenir dans l'écran de veille.  $\Omega$

#### Calculatrice

Pour afficher et utiliser la calculatrice :

- Appuyez sur Sélectionnez **Bureau**.  $\mathbf 0$
- Sélectionnez **Calculatrice**.  $\bar{\mathbf{e}}$
- Saisissez un nombre et appuyez sur  $\circledast$  plusieurs fois de suite pour choisir **+**, **-**, **\*** ou **/**. €}
- $\bullet$  Saisissez le deuxième nombre et répétez l'étape  $\bullet$  ou sélectionnez =  $\cap$  pour effectuer le calcul. Sélectionnez **Effacer**  $\curvearrowright$  pour corriger les erreurs éventuelles ou effacer l'écran.
- Appuyez sur  $\sqrt{s}$  pour revenir dans l'écran de veille. 6

Jeux

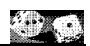

La disponibilité et la présentation des jeux dépendent de votre opérateur réseau. Votre téléphone offre au moins deux jeux : **Reshape** et **Push**. La règle du jeu s'affiche lorsque vous sélectionnez le jeu.

Sélectionnez les effets sonores sous l'élément de menu **Options**.

Pour sélectionner un jeu :

- 6  $\boldsymbol{\varOmega}$
- Appuyez sur . Sélectionnez **Jeux**.
- Choisissez le jeu et appuyez sur **Valider**  $\cap$  ou  $\Box$
- Sélectionnez **Aide** pour afficher les instructions et les commandes du jeu. Ă
- Si vous avez déjà joué à ce jeu et que vous avez atteint un certain niveau, choisissez **Code** pour reprendre le jeu à ce niveau.  $\boldsymbol{c}$
- Sélectionnez **Jouer** pour commencer une partie.  $\boldsymbol{\Theta}$

**Reshape** et **Push** offrent plusieurs niveaux de difficulté. Lorsque vous gagnez un niveau, vous passez au niveau suivant. Après avoir « passé » un certain nombre de niveaux, un code vous est attribué pour vous permettre de reprendre le jeu ultérieurement là où vous l'avez laissé. Vous pouvez enregistrer les noms et les scores de joueurs. Si vous recevez un appel en cours de partie, répondez en procédant normalement. La partie reprend à la fin de l'appel. Pour quitter le menu des jeux, appuyez sur **Sortir**  $\cap$  ou sur  $\sqrt{g}$  pour revenir à l'écran de veille.

## Convertisseur de devises

Avant de pouvoir utiliser le convertisseur, vous devez spécifier les devises et le taux de change :

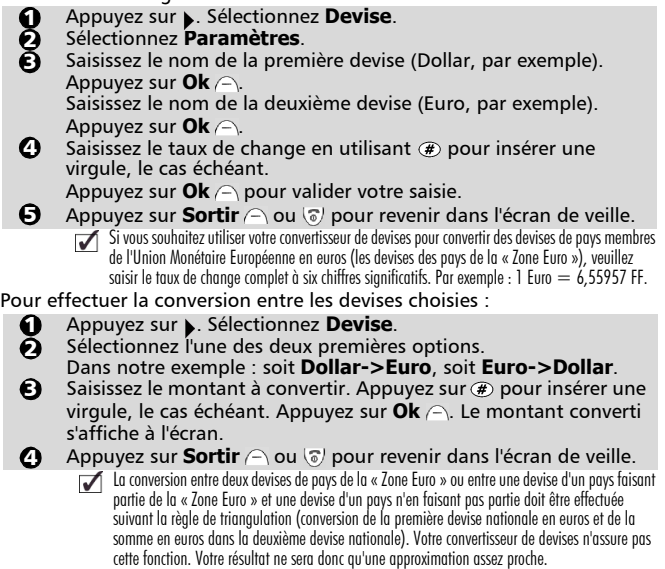

Le menu

## Internet / Wireless Application Protocol (WAP™)

Votre , téléphone est muni d'un navigateur Internet WAP™ qui vous permet d'accéder aux différents services (Bourse, informations, sports, météo, programmes de télévision, etc.) fournis par votre opérateur et/ou votre fournisseur d'accès à Internet. Les types de services offerts dépendent du fournisseur d'accès à Internet et de l'opérateur.

En cas de non-fonctionnement, veuillez contacter votre opérateur pour savoir comment accéder à ces services.

Soit votre téléphone est préprogrammé, soit vous devez saisir les paramètres vousmême.

Voir plus bas pour la saisie des paramètres. Si vous ne pouvez pas accéder aux paramètres, c'est que votre téléphone est préprogrammé.

L'accès aux paramètres de connexion dépend du paramétrage du téléphone si celui-ci a été préprogrammé en usine avant d'être livré. Dans certains cas, pour éviter des erreurs, il est possible que ces paramètres soient « verrouillés » interdisant de fait toute programmation par l'utilisateur.

Configuration des points d'accès GPRS\* (General Packet Radio Service)

Pour pouvoir utiliser le service de transmission de données par paquets, qui offre un débit supérieur au GSM, vous devez configurer au moins un point d'accès GPRS.

Si vous utilisez uniquement la commutation de circuits, vous pouvez sauter cette étape. Si vous utilisez à la fois la commutation de paquets et de circuits, vous devez exécuter cette étape de procédure (veuillez consulter votre opérateur pour obtenir les paramètres).

Vous pouvez configurer jusqu'à 10 points d'accès.

Pour un complément d'informations sur le GPRS, les services disponibles et la taxation applicable, veuillez contacter votre opérateur.

Pour configurer un point d'accès GPRS :

- Appuyez sur . Sélectionnez **Internet**. 0
	- Sélectionnez **Paramètres**. Sélectionnez **Points d'accès GPRS** \*.
- Sélectionnez un profil vide (**[...]**) et appuyez sur **Nouv.** . 2 3
- Saisissez l'**Alias** et appuyez sur **Ok** . Ā

Saisissez le **Nom complet** et appuyez sur **Ok** .

Saisissez le **Nom d'utilisateur** et appuyez sur **Ok** .

Saisissez le **Mot de passe utilisateur** et appuyez sur **Ok** .

Enregistrement/modification des paramètres de connexion (fournis par votre opérateur)

Vous pouvez entrer jusqu'à 5 profils différents.

Pour saisir et enregistrer les détails d'un profil :

- Appuyez sur . Sélectionnez **Internet**. **A**
- Sélectionnez **Liste des profils**. 2
- Sélectionnez un profil vide (**[...]**) et appuyez sur **Options** . 3
- Sélectionnez **Modifier**. Saisissez le code de verrouillage à 4 chiffres (code par défaut : **0000**) et appuyez sur **Ok** . 4
- Saisissez le **Nom de passerelle** et appuyez sur **Ok** . Sélectionnez le mode de connexion (**Circuit**, **Paquets** ou **Circuit + paquets**).  $\boldsymbol{\Theta}$

Les champs à renseigner peuvent varier en fonction du mode de connexion que vous avez choisi. Suivez la colonne qui correspond à votre

<sup>\*</sup> La disponibilité du GPRS dépend du modèle que vous avez acquis ainsi que de votre abonnement

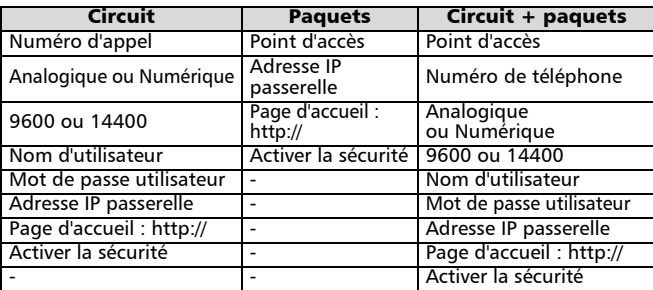

Pour activer le profil voulu, utilisez  $\triangle$  ou  $\blacktriangledown$  pour le sélectionner dans la liste affichée à l'écran. Appuyez sur **Options**  $\cap$  et sélectionnez **Valider** pour valider l'opération.  $\Omega$ 

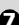

**Appuyez sur Sortir**  $\cap$  ou  $\circledcirc$  pour revenir dans l'écran de veille.

- 1. Vous pouvez également appuyer sur la touche Internet de l'écran de veille pour accéder directement au menu Internet (à condition de ne pas avoir personnalisé la touche de fonction gauche).
	- 2. Si le numéro d'appel, le nom et le mot de passe d'utilisateur, l'adresse http de la page d'accueil et l'adresse IP ne sont pas prédéfinis, vous pouvez récupérer ces informations auprès de votre opérateur et/ou de votre fournisseur d'accès à Internet.

#### Personnalisation de vos paramètres de connexion

Vous pouvez optimiser le comportement de votre téléphone en cours de connexion à Internet à l'aide des paramètres ci-dessous :

Appuyez sur . Sélectionnez **Internet**.

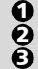

#### Sélectionnez **Paramètres**.

Faites défiler le menu jusqu'à l'option qui vous intéresse, puis activez ou désactivez les paramètres selon vos besoins :

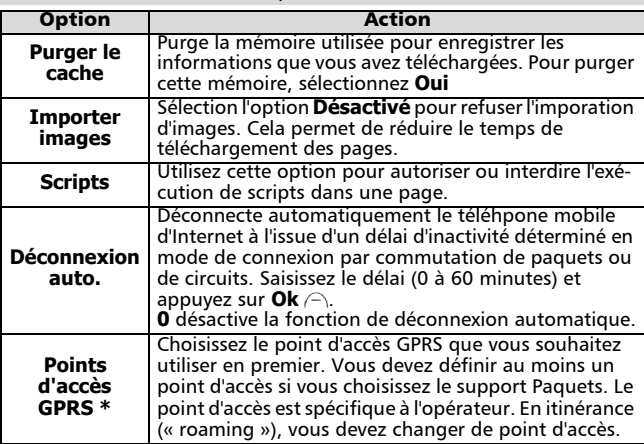

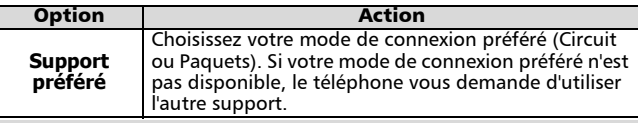

Appuyez sur **Sortir**  $\cap$  ou  $\heartsuit$  pour revenir dans l'écran de veille.

Accès en ligne  $\Omega$ 

Pour vous connecter en ligne :

- Appuyez sur . Sélectionnez **Internet**. 1
- Sélectionnez **Page d'accueil**.  $\varOmega$
- Le message **Connexion à** suivi du nom de votre passerelle s'affiche à l'écran. Puis le message **Chargement...** (de la page d'accueil) s'affiche à son tour. 3

Une fois que vous êtes connecté, les options de menu spécifiques à votre fournisseur d'accès apparaissent à l'écran. L'icône l'indique que la connexion est « active ». L'icône  $\mathbb{R}$  indique une connexion GPRS\*. La connexion n'est pas sécurisée par défaut.

Pour établir une connexion sécurisée, validez l'option « Sécurité activée » (voir page 54). L'icône  $\Rightarrow$  indique une connexion « active » sécurisée. L'icône **ar** indique une connexion GPRS\* sécurisée.

Utilisation de  $\vee$  en ligne

Vous pouvez appuyer sur  $\langle \cdot \rangle$  lorsque vous êtes en ligne pour afficher les options suivantes :

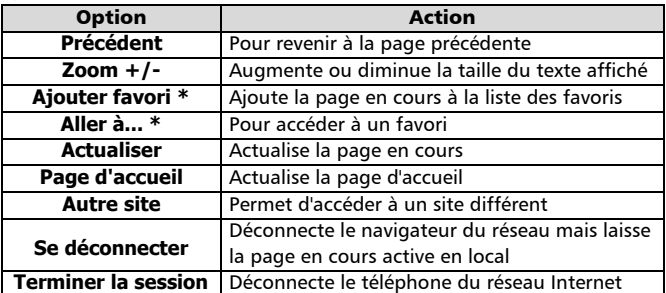

\* L'aspect de ces options dépend de l'opérateur et/ou des valeurs entrées dans le menu **Paramètres**.

Fin de la connexion en ligne

Pour terminer la connexion en ligne :

Appuyez sur 8.

Vous pouvez également sélectionner « Terminer la session » dans le menu d'options.

<sup>\*</sup> La disponibilité du GPRS dépend du modèle que vous avez acquis ainsi que de votre abonnement

Création de favoris

Pour accéder rapidement à des sites spécifiques, utilisez l'option *Mes favoris* pour enregistrer l'adresse du site. Cette fonction dépend de votre fournisseur d'accès. Vous pouvez créer 10 favoris au maximum. Vous pouvez créer des favoris depuis l'écran de veille ou en cours d'affichage d'une page.

Directement depuis l'écran de veille :

- Appuyez sur . Sélectionnez **Internet**.  $\Omega$
- Sélectionnez **Mes favoris**.  $\boldsymbol{\Omega}$
- Appuyez sur **Options**  $\cap$ , sélectionnez **Modifier**, puis saisissez les informations suivantes :  $\boldsymbol{\epsilon}$

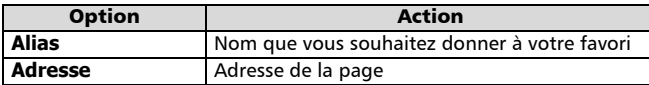

- **4** Appuyez sur  $\mathsf{Ok} \cap \mathsf{pour}$  valider votre saisie.
- $\bigoplus$  Appuyez sur **Sortir**  $\cap$  ou  $\mathbb G$  pour revenir dans l'écran de veille.

Pendant une connexion active, lors de la visualisation d'une page :

- <u>ብ</u>  $\boldsymbol{\Omega}$
- Appuyez sur  $\vee$  pour afficher le menu d'options. Sélectionnez **Ajouter favori**, saisissez l'**Alias** et appuyez sur **Ok** .
	- L'édition ou la suppression des favoris ne peut s'effectuer que depuis la liste des favoris (dans le menu Internet) alors que vous êtes hors connexion.

#### Utilisation des favoris

Vous pouvez utiliser les favoris depuis l'écran de veille ou en cous de navigation.

- Depuis l'écran de veille :
	- Appuyez sur . Sélectionnez **Internet**. <u>ብ</u>
	- Sélectionnez **Mes favoris**.  $\boldsymbol{\Omega}$
	- Sélectionnez le nom de favori voulu.  $\boldsymbol{\epsilon}$

Pour accéder directement à Internet, utilisez la touche de fonction Internet (si vous ne l'avez pas personnalisée).

- En cours de navigation sur Internet :
	- Appuyez sur  $\vee$  pour afficher le menu d'options. Sélectionnez **Aller à...**. <u>ብ</u>
	- $\Omega$  $\boldsymbol{\epsilon}$ 
		- Sélectionnez le nom de favori voulu.

#### Autre site

Vous pouvez accéder directement à une autre adresse Internet à l'aide de l'option **Autre site** du menu **Internet**. Les adresses ne sont pas mémorisées et doivent être saisies à chaque fois.

## Codes d'interface utilisateur GSM

Ce téléphone supporte les séquences de touches GSM standard comprenant les caractères \* et #, envoyées directement du clavier vers le réseau. Ces séquences permettent d'activer les services complémentaires proposés par le réseau. Contactez votre opérateur pour une liste complète des services proposés.

4

## Accessoires Utilisation du kit piétons

Connexion du kit piétons

Insérez la fiche du kit piétons dans le connecteur prévu à cet effet sur le téléphone, comme indiqué ci-dessous.

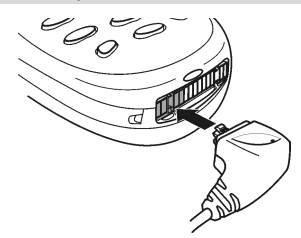

Lorsque vous insérez la prise du kit piétons dans le connecteur du téléphone, assurez-vous que le logo Trium ( $\sim$ ) est visible sur le dessus. Dans le cas contraire, le casque ne fonctionnera pas correctement.

Utilisation du kit piétons

Placez l'écouteur du kit piétons dans votre oreille. Le microphone du kit piétons est alors correctement positionné. Vous pouvez répondre aux appels, les rejeter et raccrocher à l'aide de ou  $\langle \hat{\mathbb{G}} \rangle$  (voir page 9). Réglez le niveau du volume de l'écouteur à l'aide de la touche  $\triangle$  ou  $\blacktriangledown$ .

Déconnexion du kit piétons

Écouteur Micro

Faites basculer la fiche du kit piétons comme indiqué ci-dessous.

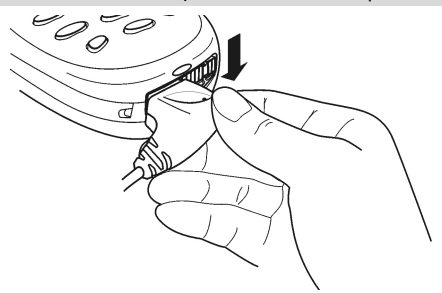

## Changement de la façade amovible (Aura et Odyssey uniquement)

Avant de changer la façade amovible, mettez toujours le téléphone hors tension et déconnectez-le éventuellement du chargeur ou du kit mains libres.

Retrait de la façade amovible

Retirez la façade amovible comme indiqué ci-dessous.

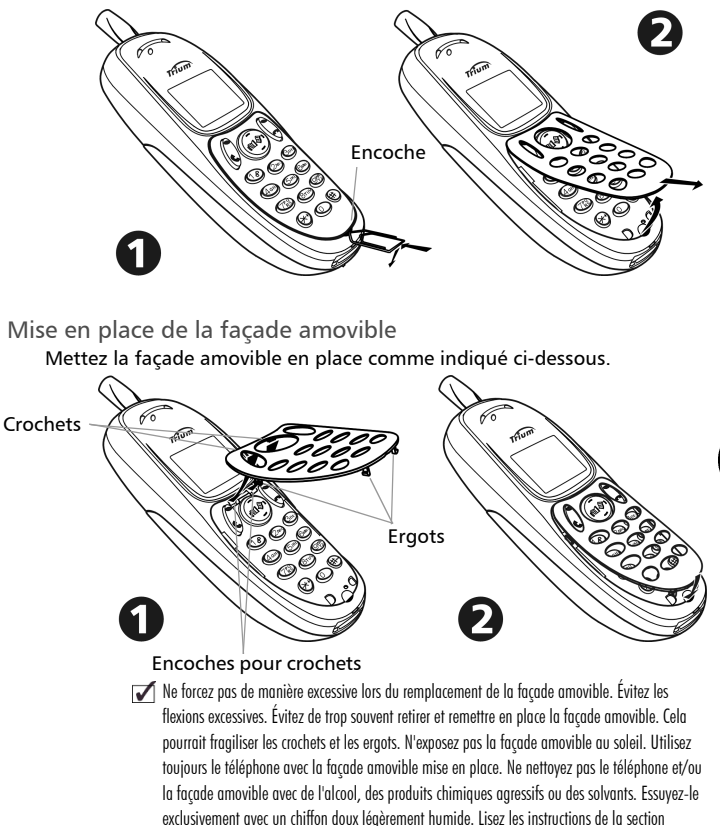

Entretien et maintenance, page 13.

Accessoires

**LO** 

## Annexe Glossaire

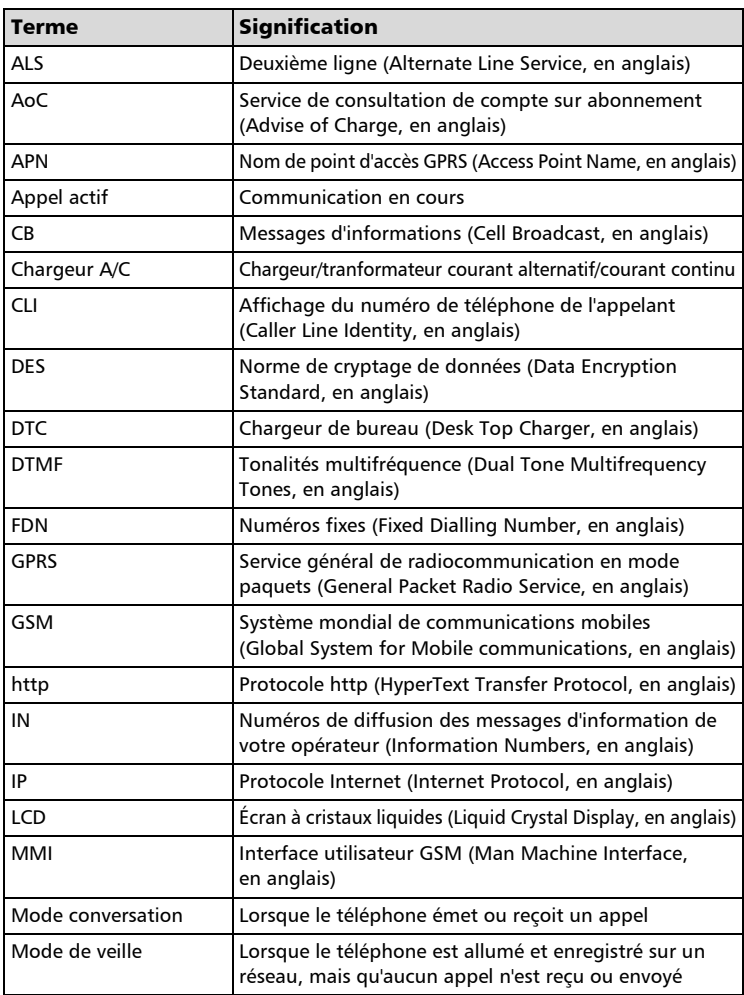

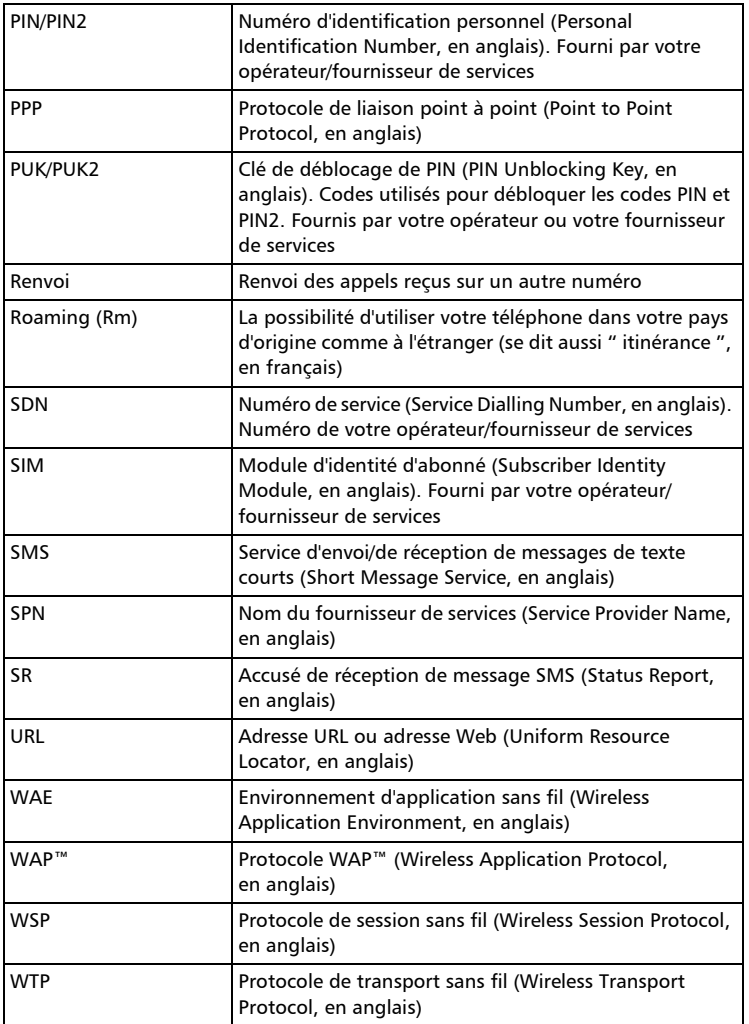

Annexe

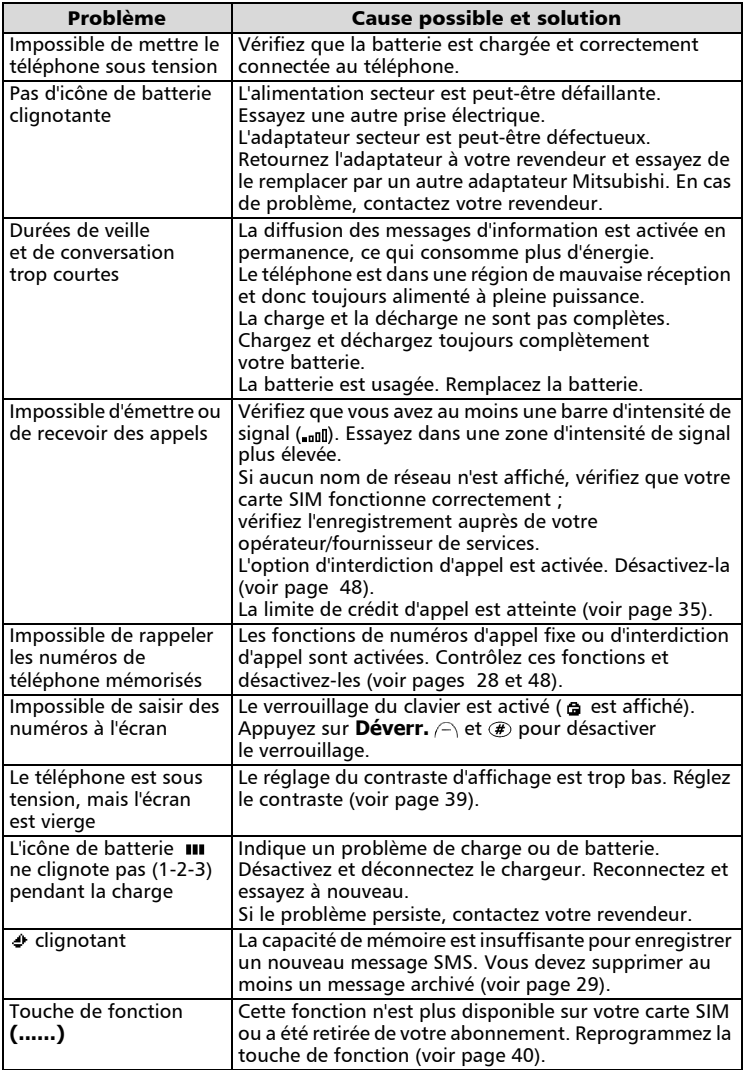

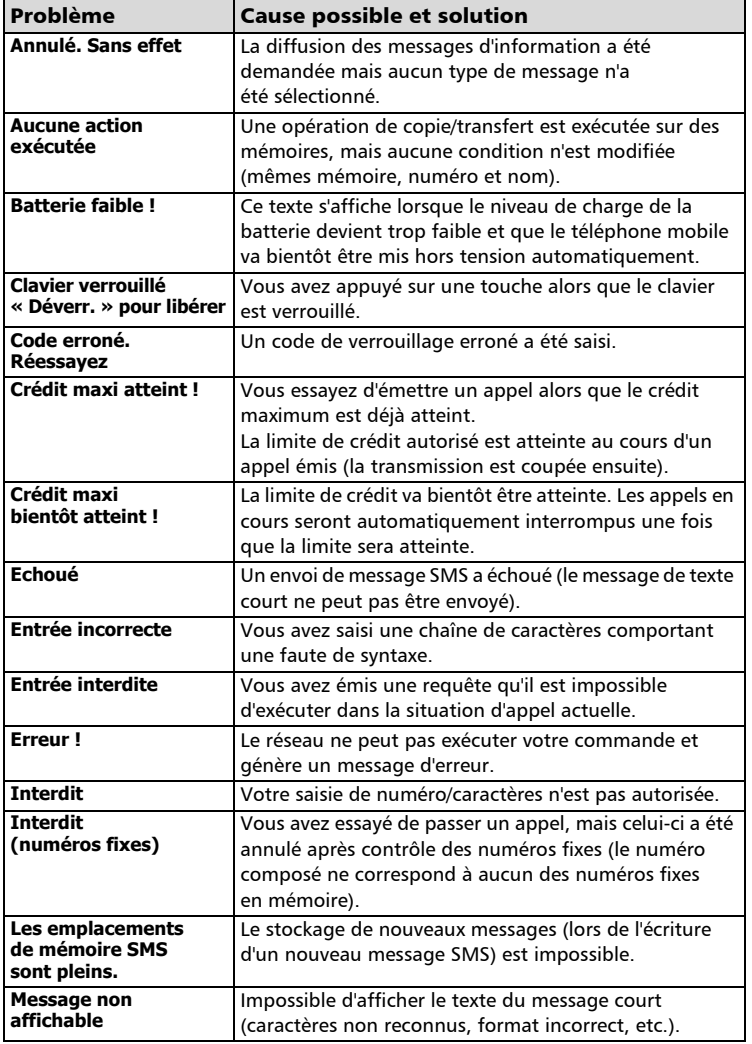

Annexe

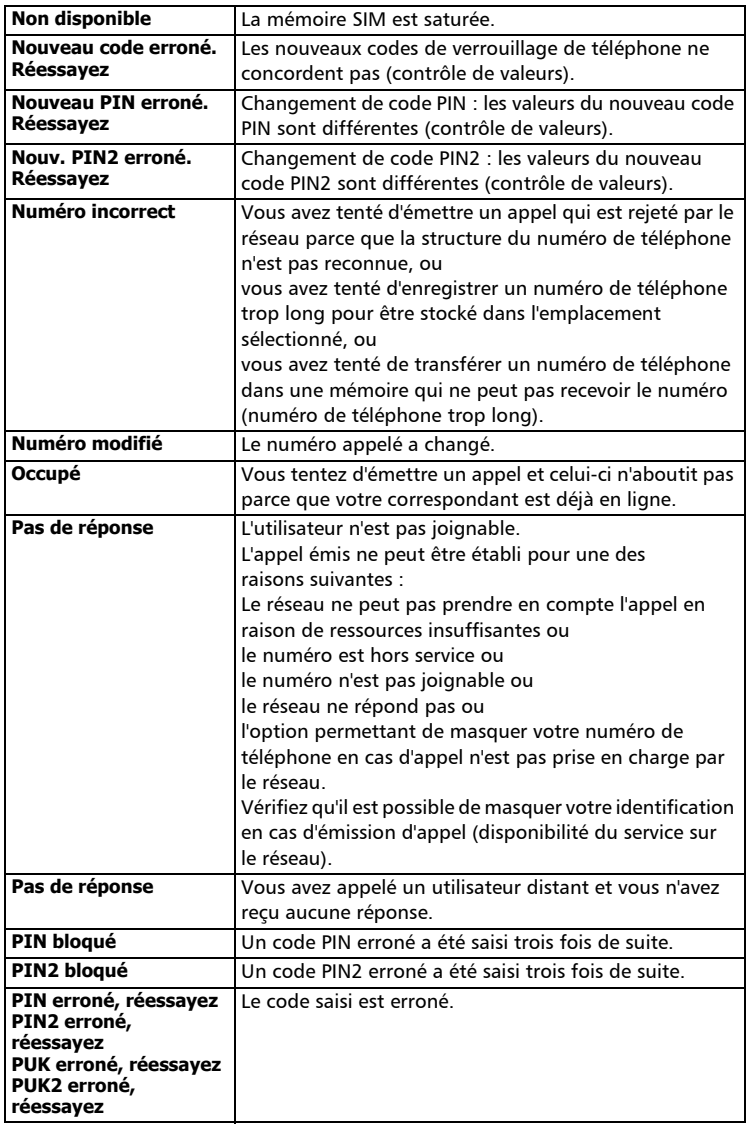

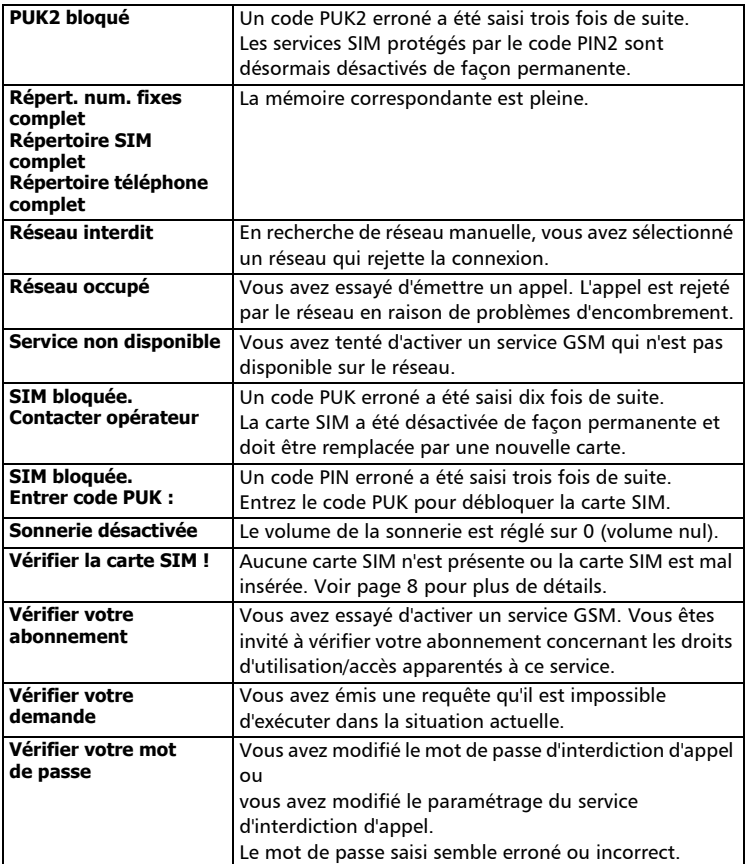

Annexe

.<br>დ

## Garantie

#### Service européen

Pour tout service, contactez en premier lieu votre fournisseur.

En cas de problème, contactez votre agent MITSUBISHI le plus proche dans la liste ci-dessous pour obtenir les coordonnées d'autres centres techniques.

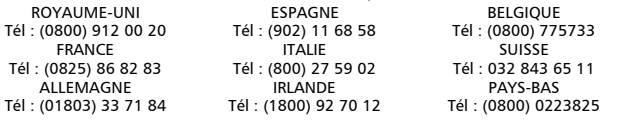

Pour bénéficier des services sous garantie, vous devez fournir votre facture d'achat initial ou une preuve d'achat irréfutable.

Les services sous garantie sont indiqués dans les modalités et conditions de la garantie.

- Conditions de garantie GSM européenne pour l'utilisateur final 1.Vous ne pouvez bénéficier de la présente garantie que si vous êtes l'acheteur d'origine. 2.MITSUBISHI garantit le produit contre tout défaut de matière et de fabrication pour une durée de douze (12) mois à compter de la date d'achat à votre revendeur. Sous réserve des conditions ci-après, MITSUBISHI couvre tous les coûts de pièces et main-d'œuvre pour
	- la réparation ou le remplacement du produit ou de pièces (y compris par du matériel de type similaire) lorsqu'ils sont réalisés par un centre de maintenance GSM agréé par MITSUBISHI. La propriété de tout produit remplacé est transférée à MITSUBISHI.
	- 3.Toute réclamation doit être adressée à un centre de maintenance GSM agréé par MITSUBISHI situé dans un des pays mentionnés dans la carte de service jointe au produit. En cas de difficulté, vous pouvez contacter les sociétés MITSUBISHI indiquées sur la carte de service pour obtenir les coordonnées de votre centre de maintenance GSM agréé le plus proche. La garantie ne sera accordée que sur confirmation de votre date d'achat par la présentation de l'original de la facture de votre revendeur, ou de votre quittance d'achat, indiquant le numéro de série, accompagné de la carte de service. MITSUBISHI se réserve le droit d'apprécier si les conditions d'exercice de la garantie sont bien réunies. MITSUBISHI ne sera pas responsable des frais de transport à l'aller et au retour d'un centre de maintenance GSM agréé. Le produit voyage à vos risques et périls.
	- 4.La présente garantie ne couvre pas :
		- a)les batteries défectueuses ;
		- b)le non-respect des instructions d'utilisation ;
		- c)les frais d'installation ou de retrait lorsque le produit est installé dans un véhicule ;
		- d)les défauts ou pannes résultant d'un accident, d'une utilisation abusive, d'une mauvaise installation ou d'une mauvaise réparation par un réparateur non agréé, de manipulations ou modifications, de négligence, d'une utilisation ne correspondant pas à l'usage normal, de cas de force majeure, d'infiltration d'eau, d'utilisation dans des conditions atmosphériques défavorables (humidité ou température) ;
		- e)la modification ou les coûts de modification du produit pour le mettre en conformité avec une réglementation locale ou nationale en matière de sécurité, lorsqu'une telle réglementation excède les normes harmonisées de l'Union Européenne ;
		- f)le préjudice consécutif à l'immobilisation du produit ou les pertes indirectes de quelque nature que ce soit :
		- g)la perte de temps de communication, la perte d'utilisation de tout équipement loué ou accessoire ;
		- h)l'émission de signaux erronés ou insuffisants sur le réseau de communication mobile, la mise à jour de logiciels suite à des modifications de paramètres de fonctionnement du réseau, les variations de tension du réseau, des paramètres erronés de carte SIM (carte mémoire) pour une connexion au réseau ;
	- i)les dommages causés par des accessoires non-MITSUBISHI.

5.Une réclamation ou une prestation couverte par la garantie ne donne pas droit à une prolongation de la durée de garantie, sauf lorsque cela est imposé par la loi nationale en vigueur. 6.La présente garantie s'applique uniquement si le produit est acheté et utilisé dans l'Union Européenne, la Norvège, l'Islande ou la Suisse.

EN TOUT ÉTAT DE CAUSE, VOUS BÉNÉFICIEZ DE LA GARANTIE LÉGALE POUR VICES CACHÉS EN FRANCE, DANS LES CONDITIONS FIXÉES PAR LES ARTICLES 1641 ET SUIVANTS DU CODE CIVIL.

## **DÉCLARATION DE CONFORMITÉ**

Code postal : **92741**

Nom : **Mitsubishi Electric Telecom Europe S.A. RCS Nanterre B 307 593 129** Adresse : **25, boulevard des Bouvets** Ville : **Nanterre Cedex**

#### **Identification du produit**

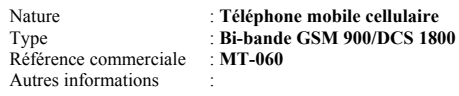

#### **Identification de l'organisme notifié**

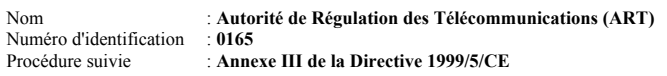

Déclare, sous son entière responsabilité, que le produit décrit ci-dessus satisfait aux critères de base ci-après lorsqu'ils sont applicables (et, en particulier, à ceux édictés dans la Directive 1999/5/CE) :

Article 3.1a : (protection de la santé et la sécurité de l'utilisateur) **73/23/CEE, ES 59005**

Article 3.1b : (critères de protection concernant la compatibilité électromagnétique) **89/336/CEE, ETS 300 342-1**

Article 3.2 : (utilisation adéquate du spectre radioélectrique de manière à éviter les interférences dangereuses) **EN 301 511**

À cet effet, déclare que toutes les séries de tests radio ont été dûment conduites.

Le 6 juin 2001,

M Letter

Viet Mailam Directeur Général

## Déclaration de conformité **DÉCLARATION DE CONFORMITÉ**

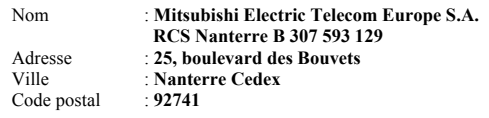

#### **Identification du produit**

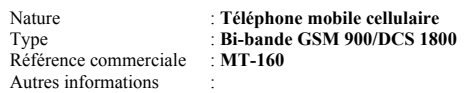

#### **Identification de l'organisme notifié**

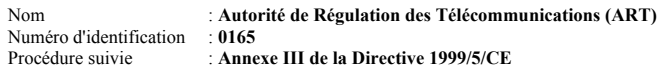

Déclare, sous son entière responsabilité, que le produit décrit ci-dessus satisfait aux critères de base ci-après lorsqu'ils sont applicables (et, en particulier, à ceux édictés dans la Directive  $1999/5/\text{CE}$ ) :

Article 3.1a : (protection de la santé et la sécurité de l'utilisateur) **73/23/CEE, ES 59005**

Article 3.1b : (critères de protection concernant la compatibilité électromagnétique) **89/336/CEE, ETS 300 342-1**

Article 3.2 : (utilisation adéquate du spectre radioélectrique de manière à éviter les interférences dangereuses) **EN 301 511**

À cet effet, déclare que toutes les séries de tests radio ont été dûment conduites.

Le 6 juin 2001,

Malau

Viet Mailam Directeur Général

## **DÉCLARATION DE CONFORMITÉ**

Code postal : **92741**

Nom : **Mitsubishi Electric Telecom Europe S.A. RCS Nanterre B 307 593 129** Adresse : **25, boulevard des Bouvets** Ville : **Nanterre Cedex**

#### **Identification du produit**

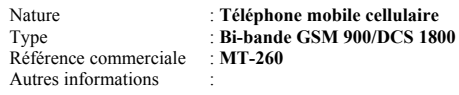

#### **Identification de l'organisme notifié**

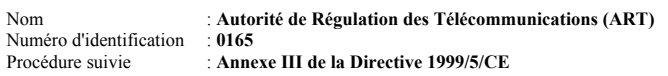

Déclare, sous son entière responsabilité, que le produit décrit ci-dessus satisfait aux critères de base ci-après lorsqu'ils sont applicables (et, en particulier, à ceux édictés dans la Directive 1999/5/CE) :

Article 3.1a : (protection de la santé et la sécurité de l'utilisateur) **73/23/CEE, ES 59005**

Article 3.1b : (critères de protection concernant la compatibilité électromagnétique) **89/336/CEE, ETS 300 342-1**

Article 3.2 : (utilisation adéquate du spectre radioélectrique de manière à éviter les interférences dangereuses) **EN 301 511**

À cet effet, déclare que toutes les séries de tests radio ont été dûment conduites.

Le 6 juin 2001,

M Del

Viet Mailam Directeur Général

## Index

#### A

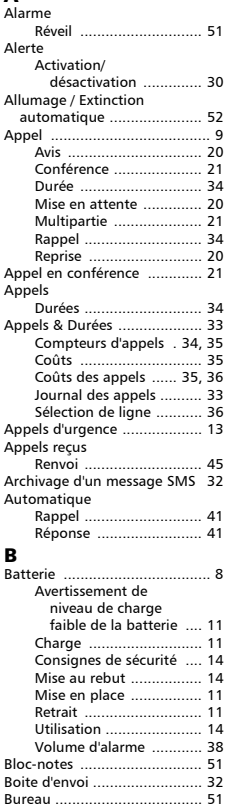

Bloc-notes ...................... 51 Réveil ............................. 52

#### $\sim$

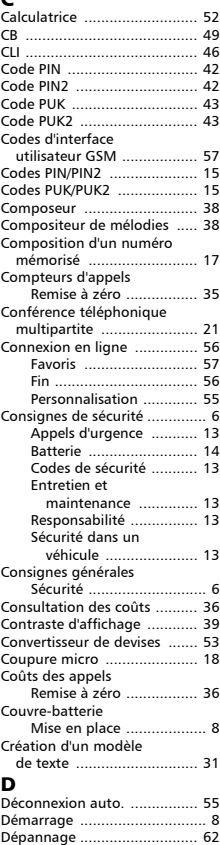

Derniers numéros appelés ..... 17 Deuxième appel .................... 20 Devise ................................... 53

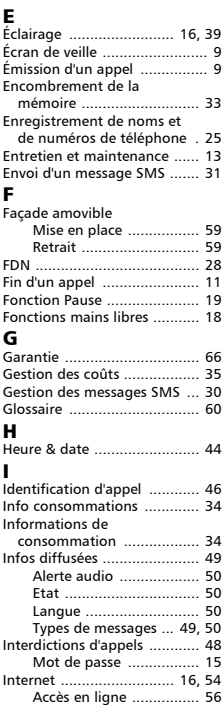

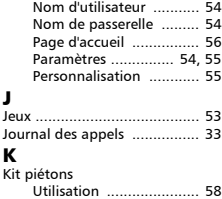

Autre site ....................... 57 Favoris ........................... 57 Liste des profils .............. 54 Mes Favoris .................... 57

#### L

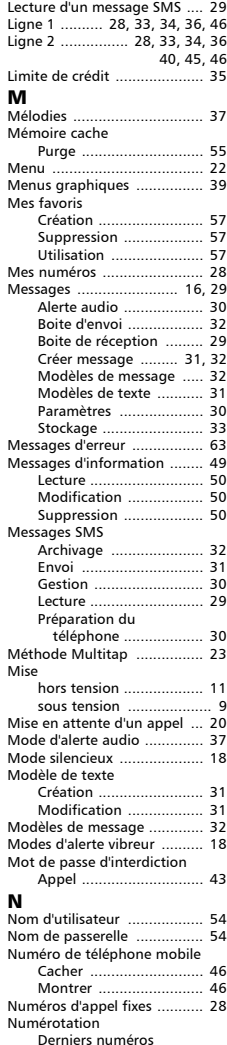

d'appel ....................... 17 Répertoire ...................... 17 Numérotation rapide ...... 18, 40

#### O

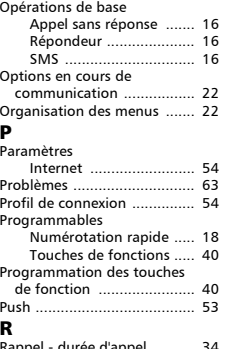

#### appel - durée d'appel .......... 34 Réception d'un appel ............ 10 Recherche automatique ........ 48 Réglage de la date ................ 44 Réglages ............................... 36 Affichage ....................... 39 Fonct. de sécurité .... 41, 42 Fonctions auto. .............. 41 Fonctions touches ......... 40 Heure & date ................. 44 Infos diffusées ......... 49, 50 Langue .......................... 37 Menu graphiques .......... 39 Réglages audio ........ 37, 38 Réglages par défaut ...... 44 Réglages téléphone . 16, 37 38, 39, 40 41, 42, 44 Répondeur ............... 44, 45 Sécurité ......................... 42 Services GSM ..... 43, 45, 46 47, 48, 49 Verrouiller le clavier ....... 16 Réglages par défaut .............. 44 Renvoi ................................... 45 Répertoires ........................... 25 Affichage des numéros .. 27 Ajouter nom ............ 26, 27 Appel des numéros ........ 27 Consulter ....................... 27 Espace libre ................... 27 Etat des répertoires ....... 27 Mes numéros ................. 28 Numéros fixes ................ 28 Répondeur ............................ 44 Alerte audio ................... 45 Appeler .......................... 45 Mot de passe ................. 15 Numéro ......................... 44 Réponse toute touche ........... 40 Reprise d'un appel ................ 20 Réseau .................................. 47 Reshape ................................ 53 Responsabilité ....................... 15

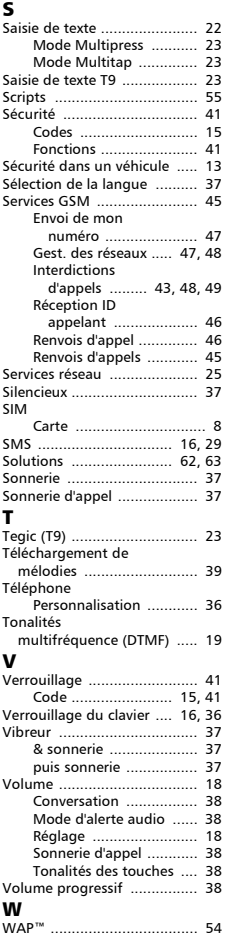

# Index

FA9M070710-A